# <span id="page-0-0"></span>**Priročnik za servisiranje računalnika Dell™ Inspiron™ 535/537/545/546**

Tehnič[ni pregled](file:///C:/data/systems/insp535mt/sv/sm/techov.htm#wp1200202) [Preden za](file:///C:/data/systems/insp535mt/sv/sm/before.htm#wp1142684)čnete [Pokrov ra](file:///C:/data/systems/insp535mt/sv/sm/cover.htm#wp1180143)čunalnika [Sprednji okvir](file:///C:/data/systems/insp535mt/sv/sm/bezel.htm#wp1181682) [Pomnilnik](file:///C:/data/systems/insp535mt/sv/sm/memory.htm#wp1181566) [Kartice PCI in PCI Express](file:///C:/data/systems/insp535mt/sv/sm/cards.htm#wp1193399) [Pogoni](file:///C:/data/systems/insp535mt/sv/sm/drives.htm#wp1187061)

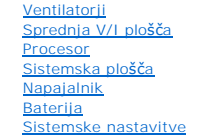

**Modela DCME in DCMF**

#### **Opombe, previdnostni ukrepi in opozorila**

**OPOMBA:** OPOMBA označuje pomembne informacije, ki vam pomagajo bolje izkoristiti računalnik

**POZOR: PREVIDNOSTNI UKREP označuje možnost poškodb strojne opreme ali izgube podatkov, če ne upoštevate navodil.** 

**OPOZORILO: OPOZORILO označuje možnost poškodb lastnine, telesnih poškodb ali smrti.** 

Če ste kupili računalnik DELL™ n Series, lahko vse sklice na operacijske sisteme Microsoft® Windows® v tem dokumentu prezrete.

#### **Informacije v tem dokumentu se lahko spremenijo brez predhodnega obvestila. © 2009 Dell Inc. Vse pravice pridržane.**

Vsakršno razmnoževanje tega gradiva brez pisnega dovoljenja družbe Dell Inc. je strogo prepovedano.

Blagovne znamke, uporabljene v tem dokumentu: *Dell,* logotip *DELL* in *Inspiron,* so blagovne znamke družbe Dell Inc.; *Microsoft* in *Windows* sta ali blagovni znamki ali zaščiteni<br>blagovni znamki družbe Microsoft Corpo

V tem dokumentu se lahko uporabljajo tudi druge blagovne znamke in mena, ki se nanašajo na pravne okokoko kont<br>izdelke. Družba Dell Inc. zavrača vsakršno lastništvo blagovnih znamk in imen, razen tistih, ki so v njeni last

**Februar 2009 Rev. A00**

#### <span id="page-1-0"></span> **Preden začnete**

**Priročnik za servisiranje računalnika Dell™ Inspiron™ 535/537/545/546** 

- **O** Tehnični podatki
- **O** Priporočena orod
- **Izklop računalnika**
- **O** Informacije o varnost

To poglavje opisuje postopke za odstranitev in namestitev komponent v računalnik. Če ni označeno drugače, postopki predpostavljajo, da veljajo naslednji pogoj

- l da ste opravili korake v [Izklop ra](#page-1-3)čunalnika in [Informacije o varnosti](#page-1-4),
- l da ste prebrali varnostna navodila, priložena računalniku*,*
- l da komponento lahko zamenjate ali če ste jo kupili posebej namestite z izvršitvijo postopka odstranitve v obratnem vrstnem redu.

#### <span id="page-1-1"></span>**Tehnični podatki**

Za informacije o tehničnih podatkih za vaš računalnik glejte *Setup Guide* (Navodila za namestitev), ki so priložena vašemu računalniku, ali obiščite spletno stran Dell Support na **support.dell.com**.

#### <span id="page-1-2"></span>**Priporočena orodja**

Za postopke, navedene v tem dokumentu, boste potrebovali naslednja orodja:

- l majhen izvijač Phillips,
- l majhen ploščat izvijač.

#### <span id="page-1-3"></span>**Izklop računalnika**

**POZOR: Preden izklopite računalnik, shranite in zaprite vse odprte datoteke in odprte programe, da se izognete izgubi podatkov.** 

- 1. Zaustavite operacijski sistem.
- 2. Zagotovite, da so računalnik in vse priključene naprave izklopljeni. Ce se računalnik in priključene naprave niso samodejno izključili pri izklopu<br>operacijskega sistema, pritisnite in za štiri sekunde zadržite gumb za v

#### <span id="page-1-4"></span>**Informacije o varnosti**

Uporabite naslednja varnostna navodila, da zaščitite računalnik pred poškodbami in zagotovite svojo lastno varnost.

- OPOZORILO: Preden začnete z delom v notranjosti računalnika, preberite varnostna navodila, ki so priložena računalniku. Za dodatne<br>informacije o varnem delu obiščite domačo stran za skladnost s predpisi na naslovu www.dell
- **POZOR: Popravila na računalniku lahko izvaja le pooblaščen serviser. Škode zaradi servisiranja, ki ga Dell ni pooblastil, garancija ne pokriva.**
- $\wedge$ POZOR: Ko izklapljate kabel, vlecite za konektor ali pritrdilno zanko in ne samo za kabel. Nekateri kabli imajo priključke z zaklopnimi jezički; če<br>izklapljate tak kabel, pritisnite na zaklopne jezičke, preden izklopite ka
- **POZOR: Preden začnete z delom v notranjosti računalnika, izvedite naslednje korake, da se izognete poškodbam računalnika.**
- 1. Delovna površina mora biti ravna in čista, da s tem preprečite nastanek prask na pokrovu.
- 2. Izklopite računalnik (glejte **Izklop računalnika**).
- **POZOR: Za izklapljanje omrežnega kabla najprej odklopite kabel iz računalnika in nato iz omrežne naprave.**
- 3. Odklopite vse telefonske ali omrežne kable iz računalnika.
- 4. Odklopite vaš računalnik in vse priključene naprave z električnih vtičnic.
- 5. Ko je sistem izklopljen, pritisnite in zadržite gumb za vklop, da s tem ozemljite sistemsko ploščo.
- POZOR: Preden se dotaknete česarkoli v notranjosti računalnika, se ozemljite tako, da se dotaknete nebarvane kovinske površine, kot je kovina<br>na zadnji strani računalnika. Med delom se občasno dotaknite nebarvane kovinske

#### <span id="page-3-0"></span> **Sprednji okvir**

**Priročnik za servisiranje računalnika Dell™ Inspiron™ 535/537/545/546** 

- [Odstranitev sprednjega okvirja](#page-3-1)
- [Zamenjava sprednjega okvirja](#page-3-2)

OPOZORILO: Preden začnete z delom v notranjosti računalnika, preberite varnostna navodila, ki so priložena računalniku. Za dodatne<br>informacije o varnem delu obiščite domačo stran za skladnost s predpisi na naslovu www.dell

 $\triangle$ OPOZORILO: Preden odstranite pokrov, vedno odklopite računalnik iz električne vtičnice, da s tem preprečite možnost električnega udara.

**OPOZORILO: Računalnika ne uporabljajte, če je odstranjen katerikoli od pokrovov (pokrov računalnika, okvir, polnila, vmesniki sprednje plošče itd.).** 

# <span id="page-3-1"></span>**Odstranitev sprednjega okvirja**

- 1. Sledite postopkom v [Preden za](file:///C:/data/systems/insp535mt/sv/sm/before.htm#wp1142684)čnete.
- 2. Odstranite pokrov računalnika (glejte [Odstranitev pokrova ra](file:///C:/data/systems/insp535mt/sv/sm/cover.htm#wp1189054)čunalnika).

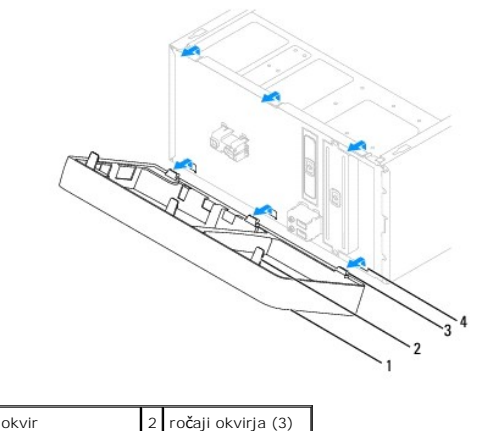

3 spojke okvirja (3) 4 vstavki okvirja (3)

- 3. Primite in dvignite ročaje okvirja, da ga snamete s sprednje plošče.
- 4. Zavrtite in odmaknite okvir stran od računalnika, da odstranite spojke okvirja iz vstavkov okvirja.
- 5. Okvir odložite na varno mesto.

# <span id="page-3-2"></span>**Zamenjava sprednjega okvirja**

- 1. Poravnajte in vstavite spojke okvirja v vstavke okvirja.
- 2. Zavrtite okvir proti računalniku, dokler se ročaji okvirja ne zaskočijo na svoje mesto.
- 3. Ponovno namestite pokrov računalnika (glejte [Zamenjava pokrova ra](file:///C:/data/systems/insp535mt/sv/sm/cover.htm#wp1181287)čunalnika).

# <span id="page-4-0"></span> **Kartice PCI in PCI Express**

#### **Priročnik za servisiranje računalnika Dell™ Inspiron™ 535/537/545/546**

- Odstranitev zadrž[evalne konzole za kartico](#page-4-1)
- **O** Zamenjava zadrževalne kor
- O Odstranitev kartic PCI in PCI Express
- 2 Zamenjava kartic PCI in PCI Express
- Nastavitev vašega rač[unalnika po odstranitvi ali namestitvi kartice PCI/PCI Express](#page-7-0)

OPOZORILO: Preden začnete z delom v notranjosti računalnika, preberite varnostna navodila, ki so priložena računalniku. Za dodatne<br>informacije o varnem delu obiščite domačo stran za skladnost s predpisi na naslovu www.dell

OPOZORILO: Preden odstranite pokrov, vedno odklopite računalnik iz električne vtičnice, da s tem preprečite možnost električnega udara.

**OPOZORILO: Računalnika ne uporabljajte, če je odstranjen katerikoli od pokrovov (pokrov računalnika, okvir, polnila, vmesniki sprednje plošče itd.).** 

### <span id="page-4-1"></span>**Odstranitev zadrževalne konzole za kartico**

- 1. Sledite postopkom v [Preden za](file:///C:/data/systems/insp535mt/sv/sm/before.htm#wp1142684)čnete.
- 2. Odstranite pokrov računalnika (glejte [Odstranitev pokrova ra](file:///C:/data/systems/insp535mt/sv/sm/cover.htm#wp1189054)čunalnika).
- 3. Odstranite vijak, s katerim je pritrjena zadrževalna konzola za kartico.
- 4. Izvlecite zadrževalno konzolo in jo položite na varno mesto.

#### **Inspiron™ 535/537**

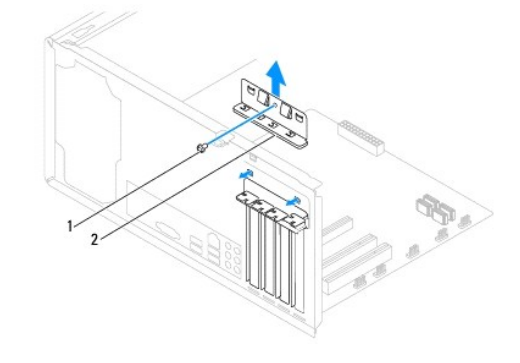

1 vijak 2 zadrževalna konzola za kartico

**Inspiron 545/546**

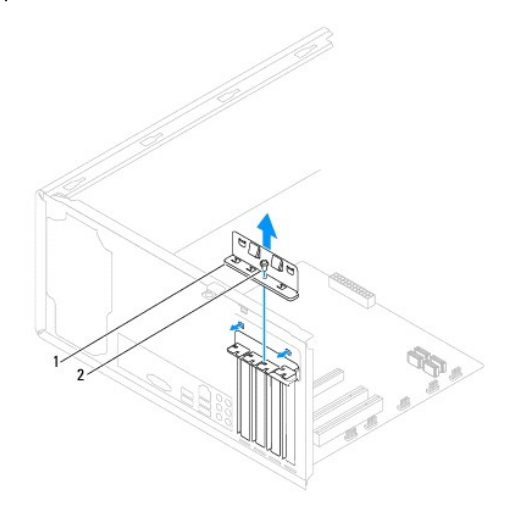

#### <span id="page-5-2"></span><span id="page-5-0"></span>**Zamenjava zadrževalne konzole za kartico**

- 1. Sledite postopkom v [Preden za](file:///C:/data/systems/insp535mt/sv/sm/before.htm#wp1142684)čnete.
- 2. Ponovno namestite zadrževalno konzolo za kartico in preverite, ali:
	- l je vodilna spojka poravnana z vodilno zarezo,
	- l so zgornji deli vseh kartic in polnila poravnani s palico za poravnavo,
	- l zareza na vrhu kartice ali polnila sovpada s poravnalnim vodilom.

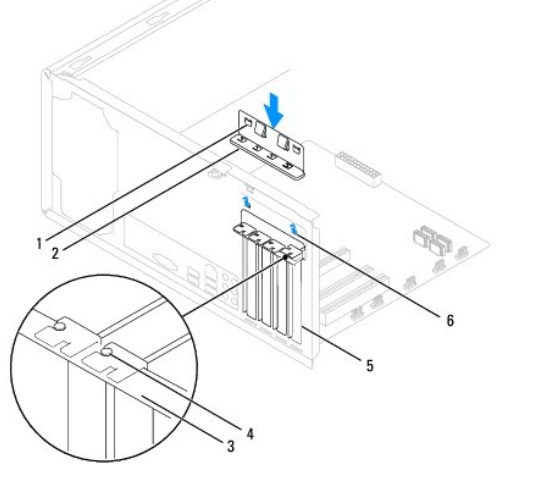

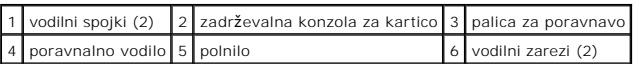

3. Pritrdite zadrževalno konzolo za kartico s ponovno namestitvijo vijaka.

# <span id="page-5-1"></span>**Odstranitev kartic PCI in PCI Express**

- 1. Sledite postopkom v [Preden za](file:///C:/data/systems/insp535mt/sv/sm/before.htm#wp1142684)čnete.
- 2. Odstranite pokrov računalnika (glejte [Odstranitev pokrova ra](file:///C:/data/systems/insp535mt/sv/sm/cover.htm#wp1189054)čunalnika).
- 3. Odstranite zadrževalno konzolo za kartico (glejte Odstranitev zadrž[evalne konzole za kartico\)](#page-4-1).
- 4. Če je potrebno, odklopite kable, priključene na kartico.
	- l Pri kartici PCI ali PCI Express x1 primite kartico za zgornja robova in jo izvlecite iz priključka.
	- l Pri kartici PCI Express x16 pritisnite zadrževalni mehanizem navzdol, primite kartico za zgornja robova in jo izvlecite iz priključka.

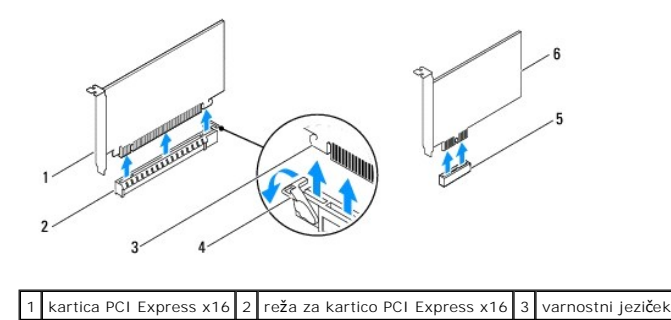

#### <span id="page-6-1"></span>|4 | zadrževalni mehanizem | 5 | reža za kartico PCI Express x1 | 6 | kartica PCI Express x1 |

5. Če boste kartico odstranili za vedno, v prazno odprtino reže za kartico vstavite polnilo.

**OPOMBA:** Namestitev polnil prek praznih odprtin rež za kartico je nujna za ohranitev certifikata FCC za računalnik. Polnila prav tako ščitijo vaš računalnik pred prahom in umazanijo.

- 6. Ponovno namestite zadrževalno konzolo za kartico (glejte Zamenjava zadrž[evalne konzole za kartico\)](#page-5-0).
- 7. Ponovno namestite pokrov računalnika, znova priključite računalnik in naprave v električne vtičnice ter jih vklopite.
- 8. Iz operacijskega sistema odstranite gonilnik kartice.
- 9. Za dokončanje postopka odstranitve glejte Nastavitev vašega rač[unalnika po odstranitvi ali namestitvi kartice PCI/PCI Express](#page-7-0).

#### <span id="page-6-0"></span>**Zamenjava kartic PCI in PCI Express**

- 1. Sledite postopkom v [Preden za](file:///C:/data/systems/insp535mt/sv/sm/before.htm#wp1142684)čnete.
- 2. Odstranite pokrov računalnika (glejte [Odstranitev pokrova ra](file:///C:/data/systems/insp535mt/sv/sm/cover.htm#wp1189054)čunalnika).
- 3. Odstranite zadrževalno konzolo za kartico (glejte Odstranitev zadrž[evalne konzole za kartico\)](#page-4-1).
- 4. Pripravite kartico za namestitev.

Za konfiguracijo kartice, vzpostavitev notranjih povezav ali za druge prilagoditve računalnika glejte dokumentacijo, ki je priložena kartici.

5. Vstavite kartico v priključek in čvrsto pritisnite navzdol. Preverite, ali je kartica pravilno nameščena v režo.

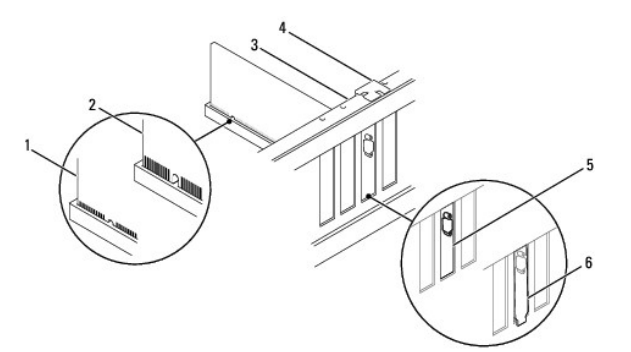

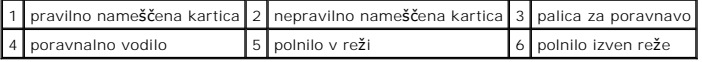

- 6. Če boste kartico PCI Express namestili na priključek za kartice x16, kartico namestite tako, da je zaščitna reža poravnana z varnostnim jezičkom.
- 7. Vstavite kartico v priključek in čvrsto pritisnite navzdol. Preverite, ali je kartica pravilno nameščena v režo.

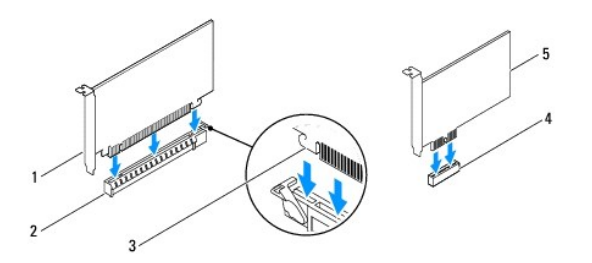

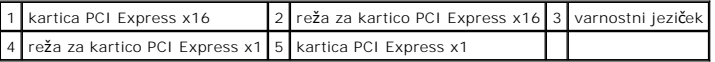

- <span id="page-7-1"></span>8. Ponovno namestite zadrževalno konzolo za kartico (glejte Zamenjava zadrž[evalne konzole za kartico\)](#page-5-0).
- 9. Priključite vse kable, ki morajo biti priključeni na kartico.

Za informacije o kabelskih povezavah kartice glejte dokumentacijo kartice.

POZOR: Kablov kartic ne smete napeljevati čez kartice ali za njimi. Kabli, napeljani čez kartic, lahko preprečijo pravilno zapiranje pokrova<br>računalnika ali povzročijo poškodbo opreme.

10. Ponovno namestite pokrov računalnika, znova priključite računalnik in naprave v električne vtičnice ter jih vklopite.

11. Za zaključitev namestitve glejte Nastavitev vašega rač[unalnika po odstranitvi ali namestitvi kartice PCI/PCI Express.](#page-7-0)

#### <span id="page-7-0"></span>**Nastavitev vašega računalnika po odstranitvi ali namestitvi kartice PCI/PCI Express**

**OPOMBA:** Za informacije o lokaciji zunanjih priključkov glejte Setup Guide (Navodila za namestitev). Za informacije o namestitvi gonilnikov in programske<br>opreme za vašo kartico glejte dokumentacijo, ki je priložena kartic

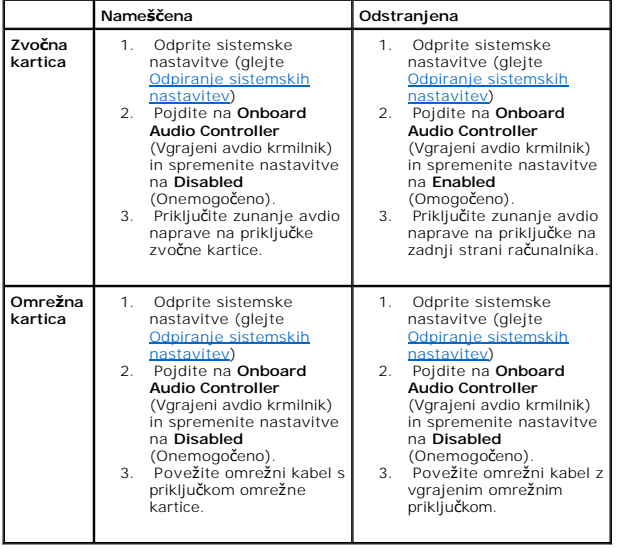

#### <span id="page-8-0"></span> **Baterija**

**Priročnik za servisiranje računalnika Dell™ Inspiron™ 535/537/545/546** 

- [Odstranitev baterije](#page-8-1)
- **O** Zamenjava baterije
- OPOZORILO: Preden začnete z delom v notranjosti računalnika, preberite varnostna navodila, ki so priložena računalniku. Za dodatne<br>informacije o varnem delu obiščite domačo stran za skladnost s predpisi na naslovu www.dell
- OPOZORILO: Pri nepravilni namestitvi lahko nova baterija eksplodira. Baterijo zamenjajte samo z enako ali enakovredno vrsto, ki jo priporoča<br>proizvajalec. Izrabljene baterije vrzite proč v skladu z navodili proizvajalca.
- OPOZORILO: Preden odstranite pokrov, vedno odklopite računalnik iz električne vtičnice, da s tem preprečite možnost električnega udara.
- **OPOZORILO: Računalnika ne uporabljajte, če je odstranjen katerikoli od pokrovov (pokrov računalnika, okvir, polnila, vmesniki sprednje plošče itd.).**

#### <span id="page-8-1"></span>**Odstranitev baterije**

- <span id="page-8-3"></span>1. Zabeležite vse zaslone v sistemskih nastavitvah (glejte [Sistemske nastavitve](file:///C:/data/systems/insp535mt/sv/sm/setup.htm#wp1160258)), da lahko po namestitvi nove baterije obnovite pravilne nastavitve.
- 2. Sledite postopkom v [Preden za](file:///C:/data/systems/insp535mt/sv/sm/before.htm#wp1142684)čnete.
- 3. Odstranite pokrov računalnika (glejte [Odstranitev pokrova ra](file:///C:/data/systems/insp535mt/sv/sm/cover.htm#wp1189054)čunalnika).
- 4. Poiščite podnožje za baterijo (glejte [Komponente sistemske plo](file:///C:/data/systems/insp535mt/sv/sm/techov.htm#wp1206583)šče)
- POZOR: Ce baterijo ločite iz podnožja na silo s topim orodjem, bodite previdni, da se s predmetom ne dotaknete sistemske plošče. Preden<br>začnete odstranjevati baterijo, preverite, ali je predmet vstavljen med baterijo in po

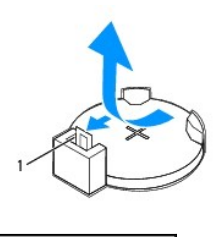

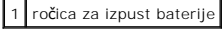

5. Pritisnite ročico za izpust baterije, da baterijo odstranite.

# <span id="page-8-2"></span>**Zamenjava baterije**

1. Vstavite novo baterijo (CR2032) v podnožje, tako da stran z oznako "+" gleda navzgor, ter baterijo pritisnite na svoje mesto.

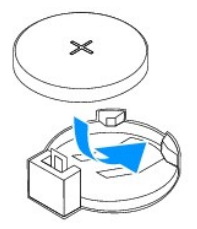

- 2. Ponovno namestite pokrov računalnika (glejte [Zamenjava pokrova ra](file:///C:/data/systems/insp535mt/sv/sm/cover.htm#wp1181287)čunalnika).
- 3. Priključite računalnik in naprave v električne vtičnice ter jih vklopite.
- 4. Odprite sistemske nastavitve (glejte [Odpiranje sistemskih nastavitev\)](file:///C:/data/systems/insp535mt/sv/sm/setup.htm#wp1160276) in obnovite nastavitve, ki ste jih zabeležili v [korak 1](#page-8-3).

# <span id="page-10-0"></span> **Pokrov računalnika**

**Priročnik za servisiranje računalnika Dell™ Inspiron™ 535/537/545/546** 

- [Odstranitev pokrova ra](#page-10-1)čunalnika
- [Zamenjava pokrova ra](#page-10-2)čunalnika
- OPOZORILO: Preden začnete z delom v notranjosti računalnika, preberite varnostna navodila, ki so priložena računalniku. Za dodatne<br>informacije o varnem delu obiščite domačo stran za skladnost s predpisi na naslovu www.dell
- $\triangle$ OPOZORILO: Preden odstranite pokrov, vedno odklopite računalnik iz električne vtičnice, da s tem preprečite možnost električnega udara.
- **OPOZORILO: Računalnika ne uporabljajte, če je odstranjen katerikoli od pokrovov (pokrov računalnika, okvir, polnila, vmesniki sprednje plošče itd.).**

**POZOR: Zagotovite dovolj prostora, na katerega lahko postavite računalnik z odstranjenim pokrovom — vsaj 30 cm prostora na mizi.** 

# <span id="page-10-1"></span>**Odstranitev pokrova računalnika**

- 1. Sledite postopkom v [Preden za](file:///C:/data/systems/insp535mt/sv/sm/before.htm#wp1142684)čnete.
- 2. Računalnik položite na bok tako, da je pokrov računalnika usmerjen navzgor.
- 3. Z izvijačem odstranite vijaka, s katerima je pritrjen pokrov.

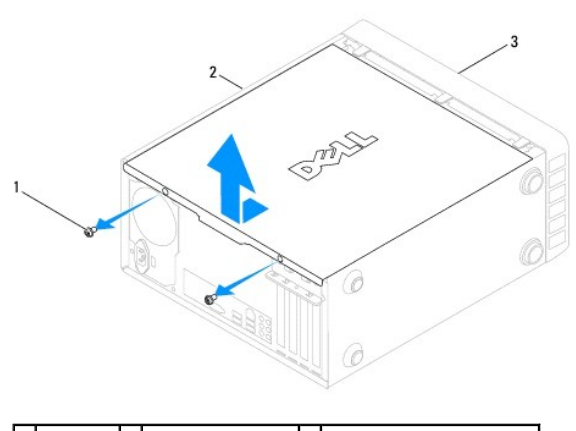

1 vijaka (2) 2 pokrov računalnika 3 sprednja stran računalnika

- 4. Povlecite in dvignite pokrov računalnika, da ga snamete s sprednjega dela računalnika.
- 5. Pokrov položite na varno mesto.

# <span id="page-10-2"></span>**Zamenjava pokrova računalnika**

- 1. Vsi kabli morajo biti priključeni in ustrezno napeljani.
- 2. V notranjosti računalnika ne puščajte orodij ali dodatnih delov.
- 3. Poravnajte jezičke na dnu pokrova računalnika z režami na robu računalnika.
- 4. Pritisnite pokrov računalnika navzdol in ga potiskajte proti sprednjemu delu računalnika, dokler ne zaslišite klika ali začutite, da je ustrezno nameščen.
- 5. Zagotovite pravilno namestitev pokrova.
- 6. Z izvijačem ponovno namestite vijaka, s katerima je pritrjen pokrov računalnika.

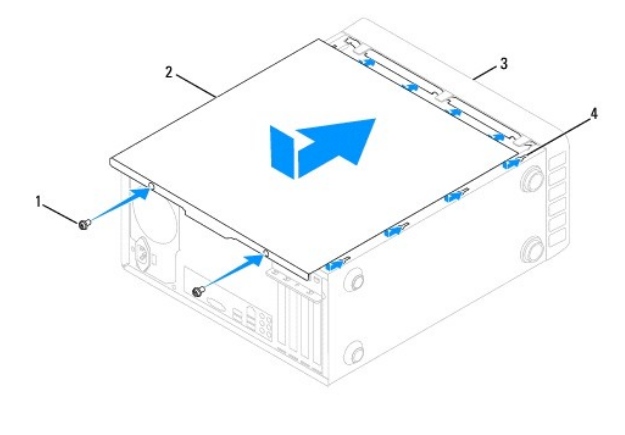

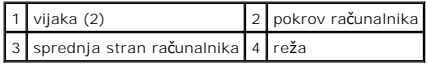

7. Računalnik postavite v pokončen položaj.

**POZOR: Zračne odprtine sistema ne smejo biti blokirane. To lahko povzroči resne težave zaradi segrevanja.** 

#### <span id="page-12-0"></span> **Procesor**

**Priročnik za servisiranje računalnika Dell™ Inspiron™ 535/537/545/546** 

- O Odstranitev procesorja
- [Zamenjava procesorja](#page-13-0)
- OPOZORILO: Preden začnete z delom v notranjosti računalnika, preberite varnostna navodila, ki so priložena računalniku. Za dodatne<br>informacije o varnem delu obiščite domačo stran za skladnost s predpisi na naslovu www.dell

 $\triangle$ OPOZORILO: Preden odstranite pokrov, vedno odklopite računalnik iz električne vtičnice, da s tem preprečite možnost električnega udara.

 $\triangle$ **OPOZORILO: Računalnika ne uporabljajte, če je odstranjen katerikoli od pokrovov (pokrov računalnika, okvir, polnila, vmesniki sprednje plošče itd.).** 

POZOR: Ne opravljajte teh korakov, če niste seznanjeni z odstranjevanjem in zamenjavo strojne opreme. Nepravilno izvajanje teh korakov lahko<br>poškoduje sistemsko ploščo. Za tehnično pomoč glejte Setup guide (Navodila za nam

#### <span id="page-12-1"></span>**Odstranitev procesorja**

- 1. Sledite postopkom v [Preden za](file:///C:/data/systems/insp535mt/sv/sm/before.htm#wp1142684)čnete.
- 2. Odstranite pokrov računalnika (glejte [Odstranitev pokrova ra](file:///C:/data/systems/insp535mt/sv/sm/cover.htm#wp1189054)čunalnika).

**POZOR: Kljub plastični zaščiti se lahko sklop toplotnega odvoda med normalnim delovanjem zelo segreje. Preden se ga dotaknete, pustite, da se ohladi.** 

3. Odstranite sklop ventilatorja in toplotnega odvoda na procesorju iz računalnika (glejte Odstranitev sklopa ventilatorja in toplotnega odvoda na procesorju).

**OPOMBA:** Pri zamenjavi procesorja ponovno uporabite prvotni sklop toplotnega odvoda, razen če novi procesor potrebuje tudi nov toplotni odvod.

- 4. Pritisnite in potisnite sprostitveno ročico navzdol in navzven, da jo s tem sprosite z jezička.
- 5. Če je potrebno, odprite pokrov procesorja.

#### **Inspiron™ 535/537/545**

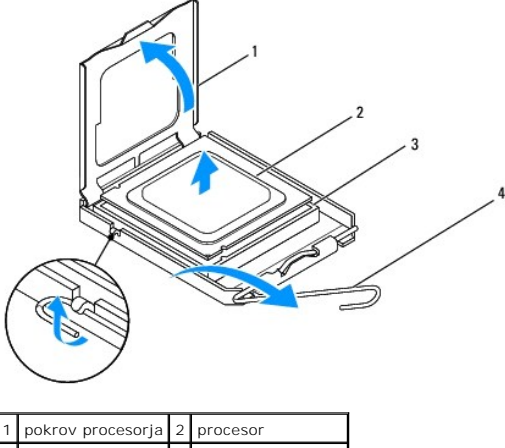

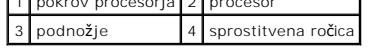

**Inspiron 546**

<span id="page-13-1"></span>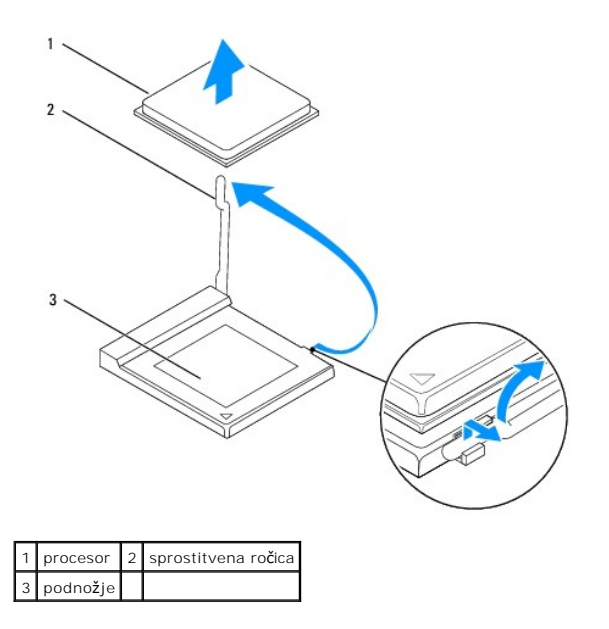

**POZOR: Pri odstranjevanju procesorja se ne dotikajte nožic znotraj podnožja in pazite, da na nožice v podnožju ne padejo predmeti.** 

6. Previdno dvignite procesor in ga odstranite iz podnožja.

Sprostitveno ročico pustite razširjeno v sprostitvenem položaju, da podnožje pripravite za novi procesor.

#### <span id="page-13-0"></span>**Zamenjava procesorja**

**POZOR: Ozemljite se z dotikom nebarvane kovinske površine na hrbtni strani računalnika.** 

**POZOR: Pri zamenjavi procesorja se ne dotikajte nožic znotraj podnožja in pazite, da na nožice v podnožju ne padejo predmeti.** 

- 1. Sledite postopkom v [Preden za](file:///C:/data/systems/insp535mt/sv/sm/before.htm#wp1142684)čnete.
- 2. Nov procesor vzemite iz embalaže in pri tem pazite, da se ne dotaknete spodnje strani procesorja.

**POZOR: Procesor morate pravilno namestiti v podnožje, da pri zagonu računalnika ne povzročite trajne poškodbe procesorja in računalnika.** 

3. Če sprostitvena ročica na podnožju ni povsem razširjena, jo prestavite v ta položaj.

**Inspiron 535/537/545**

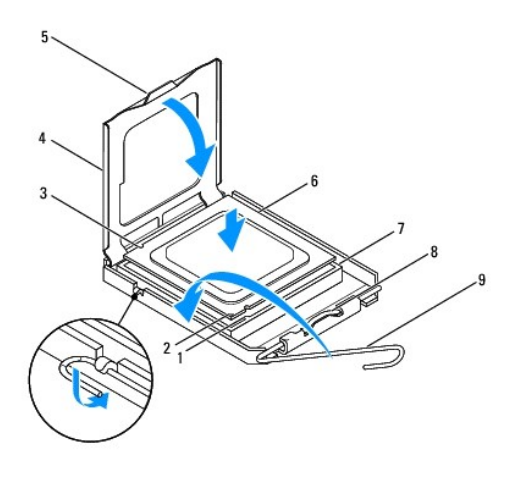

1 sprednja zareza za poravnavo 2 indikator nožice 1 procesorja 3 zadnja zareza za poravnavo

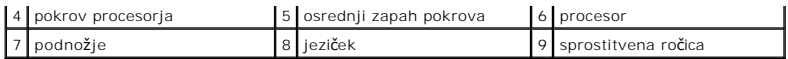

**Inspiron 546**

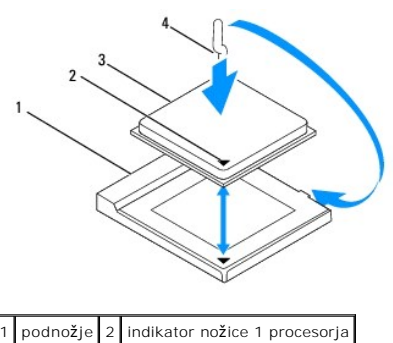

3 procesor 4 sprostitvena ročica

- 4. Pri Inspiron 535/537/545 poravnajte sprednji in zadnji zarezi za poravnavo na procesorju s sprednjo in zadnjo zarezo za poravnavo na podnožju.
- 5. Poravnajte robove nožnice 1 procesorja in podnožja.

# **POZOR: Zagotovite pravilno poravnavo procesorja s podnožjem in pri nameščanju procesorja ne uporabite prekomerne sile, da s tem ne povzročite škode.**

- 6. Procesor pazljivo položite v podnožje in preverite pravilen položaj namestitve.
- 7. Ko je procesor pravilno nameščen v podnožje, zaprite pokrov procesorja, če je na voljo.

Jeziček na pokrovu procesorja mora biti nameščen pod osrednjim zapahom pokrova na podnožju.

- 8. Pomaknite sprostitveno ročico podnožja nazaj proti podnožju, da se ta zaskoči na svoje mesto in s tem zavaruje procesor.
- 9. Obrišite termalno pasto z dna toplotnega odvoda.
- **POZOR: Nanesite novo termalno pasto. Nova termalna pasta je kritičnega pomena za zagotovitev ustrezne termalne vezi, ki je potrebna za optimalno delovanje procesorja.**
- 10. Na vrh procesorja nanesite novo termalno pasto.
- 11. Ponovno namestite sklop ventilatorja in toplotnega odvoda na procesorju (glejte [Zamenjava sklopa ventilatorja in toplotnega odvoda na procesorju](file:///C:/data/systems/insp535mt/sv/sm/fan.htm#wp1193789)).

**POZOR: Preverite, ali je sklop ventilatorja in toplotnega odvoda na procesorju pravilno nameščen in pritrjen.** 

12. Ponovno namestite pokrov računalnika (glejte [Zamenjava pokrova ra](file:///C:/data/systems/insp535mt/sv/sm/cover.htm#wp1181287)čunalnika).

# <span id="page-15-0"></span> **Pogoni**

**Priročnik za servisiranje računalnika Dell™ Inspiron™ 535/537/545/546** 

- O Odstranitev trdega diska
- **O** Zamenjava trdeg
- [Odstranitev bralnika pomnilni](#page-16-1)ških kartic
- [Zamenjava bralnika pomnilni](#page-17-0)ških kartic
- [Odstranitev opti](#page-17-1)čnega pogona
- [Zamenjava opti](#page-18-0)čnega pogona

OPOZORILO: Preden začnete z delom v notranjosti računalnika, preberite varnostna navodila, ki so priložena računalniku. Za dodatne<br>informacije o varnem delu obiščite domačo stran za skladnost s predpisi na naslovu www.dell

A OPOZORILO: Preden odstranite pokrov, vedno odklopite računalnik iz električne vtičnice, da s tem preprečite možnost električnega udara.

**OPOZORILO: Računalnika ne uporabljajte, če je odstranjen katerikoli od pokrovov (pokrov računalnika, okvir, polnila, vmesniki sprednje plošče itd.).** 

#### <span id="page-15-1"></span>**Odstranitev trdega diska**

POZOR: **C**e boste zamenjali trdi disk, na katerem se nahajajo podatki, ki jih želite obdržati, pred začetkom postopka ustvarite varnostno kopijo<br>svojih datotek.

- 1. Sledite postopkom v [Preden za](file:///C:/data/systems/insp535mt/sv/sm/before.htm#wp1142684)čnete.
- 2. Odstranite pokrov računalnika (glejte [Odstranitev pokrova ra](file:///C:/data/systems/insp535mt/sv/sm/cover.htm#wp1189054)čunalnika).
- 3. S trdega diska odklopite napajalne in podatkovne kable.

**OPOMBA:** Če trdega diska ne boste ponovno namestili, odklopite drugi konec podatkovnega kabla s sistemske plošče in ga postavite na stran. Podatkovni kabel lahko uporabite pri kasnejši namestitvi trdega diska.

**OPOMBA:** Lokacija in število priključkov SATA sta odvisna od modela računalnika. Za dodatne informacije glejte [Komponente sistemske plo](file:///C:/data/systems/insp535mt/sv/sm/techov.htm#wp1206583)šče.

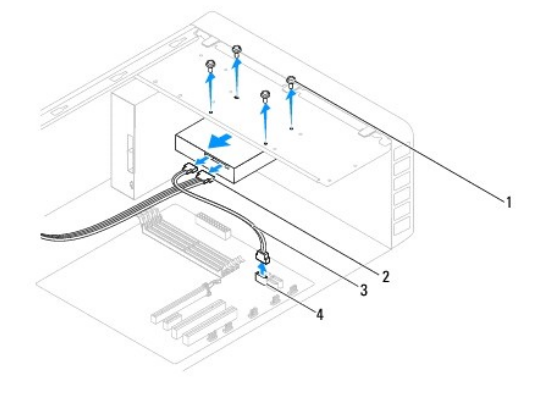

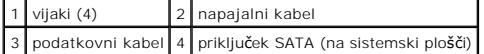

**POZOR: Pazite, da z izvijačem ne popraskate lukenj za vijake, ker je vezje trdega diska izpostavljeno.** 

- 4. Odstranite štiri vijake, s katerimi je pritrjen trdi disk.
- 5. Potisnite trdi disk proti zadnjemu delu računalnika.
- 6. Če odstranitev trdega diska spremeni konfiguracijo pogona, morajo biti spremembe vidne v sistemskih nastavitvah (glejte [Sistemske nastavitve](file:///C:/data/systems/insp535mt/sv/sm/setup.htm#wp1160258)).
- 7. Ponovno namestite pokrov računalnika (glejte [Zamenjava pokrova ra](file:///C:/data/systems/insp535mt/sv/sm/cover.htm#wp1181287)čunalnika).
- 8. Priključite računalnik in naprave v električno vtičnico ter jih vklopite.

#### <span id="page-16-0"></span>**Zamenjava trdega diska**

- 1. Sledite postopkom v [Preden za](file:///C:/data/systems/insp535mt/sv/sm/before.htm#wp1142684)čnete.
- 2. Odstranite pokrov računalnika (glejte [Odstranitev pokrova ra](file:///C:/data/systems/insp535mt/sv/sm/cover.htm#wp1189054)čunalnika).
- 3. V dokumentaciji, ki je priložena pogonu, preverite, ali je disk konfiguriran za vaš računalnik.
- 4. Potisnite trdi disk v ležišče za trdi disk.
- 5. Poravnajte in ponovno namestite štiri vijake, s katerimi je trdi disk pritrjen na ležišče za trdi disk.
- 6. Na trdi disk priključite napajalne in podatkovne kable.
- 7. Priključite podatkovni kabel na priključek sistemske plošče.
- 8. Preverite, ali so vsi kabli ustrezno priključeni in napeljani.
- 9. Ponovno namestite pokrov računalnika (glejte [Zamenjava pokrova ra](file:///C:/data/systems/insp535mt/sv/sm/cover.htm#wp1181287)čunalnika).
- 10. Priklopite računalnik in naprave v električne vtičnice ter jih vklopite.
- 11. Za navodila o nameščanju programske opreme, ki je potrebna za delovanje pogona, glejte dokumentacijo, ki je priložena pogonu.
- 12. Za spremembe konfiguracije pogona glejte sistemske nastavitve (glejte [Odpiranje sistemskih nastavitev\)](file:///C:/data/systems/insp535mt/sv/sm/setup.htm#wp1160276).

#### <span id="page-16-1"></span>**Odstranitev bralnika pomnilniških kartic**

- 1. Sledite postopkom v [Preden za](file:///C:/data/systems/insp535mt/sv/sm/before.htm#wp1142684)čnete.
- 2. Odstranite pokrov računalnika (glejte [Odstranitev pokrova ra](file:///C:/data/systems/insp535mt/sv/sm/cover.htm#wp1189054)čunalnika).
- 3. Odstranite okvir (glejte [Odstranitev sprednjega okvirja\)](file:///C:/data/systems/insp535mt/sv/sm/bezel.htm#wp1181855).

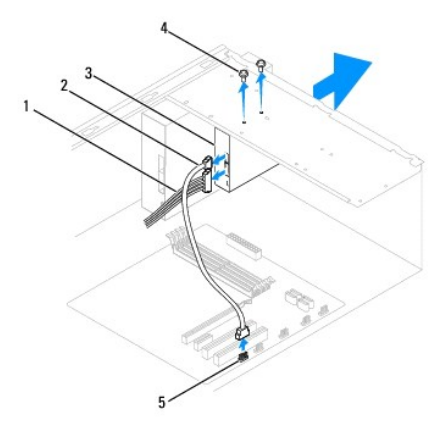

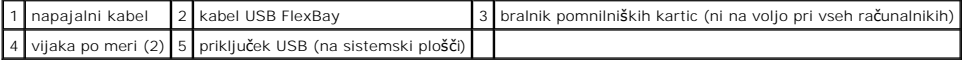

- 4. Odklopite kabel USB FlexBay in napajalni kabel s hrbtne strani bralnika pomnilniških kartic.
	- **OPOMBA:** Ce bralnika pomnilniških kartic ne boste ponovno namestili, odklopite drugi konec kabla USB FlexBay s sistemske plošče in ga postavite<br>na stran. Kabel USB FlexBay lahko uporabite pri kasnejši namestitvi bralnika
	- **OPOMBA:** Lokacija notranjega priključka USB je odvisna od modela računalnika. Za dodatne informacije glejte [Komponente sistemske plo](file:///C:/data/systems/insp535mt/sv/sm/techov.htm#wp1206583)šče.

5. Odstranite vijaka, s katerima je pritrjen bralnik pomnilniških kartic.

- 6. Potisnite bralnik pomnilniških kartic skozi sprednji del računalnika.
- 7. Ponovno namestite okvir (glejte [Zamenjava sprednjega okvirja](file:///C:/data/systems/insp535mt/sv/sm/bezel.htm#wp1181929)).
- 8. Ponovno namestite pokrov računalnika (glejte [Zamenjava pokrova ra](file:///C:/data/systems/insp535mt/sv/sm/cover.htm#wp1181287)čunalnika).
- 9. Priklopite računalnik in naprave v električne vtičnice ter jih vklopite.

#### <span id="page-17-0"></span>**Zamenjava bralnika pomnilniških kartic**

- 1. Sledite postopkom v [Preden za](file:///C:/data/systems/insp535mt/sv/sm/before.htm#wp1142684)čnete.
- 2. Odstranite pokrov računalnika (glejte [Odstranitev pokrova ra](file:///C:/data/systems/insp535mt/sv/sm/cover.htm#wp1189054)čunalnika).
- 3. Odstranite okvir (glejte [Odstranitev sprednjega okvirja\)](file:///C:/data/systems/insp535mt/sv/sm/bezel.htm#wp1181855).
- 4. Če nameščate nov bralnik pomnilniških kartic, odstranite snemljivo kovinsko ploščo. Poravnajte konico izvijača Phillips z režo na snemljivi kovinski plošči<br>In zasučite izvijač navzven, da s tem prelomite in odstranite

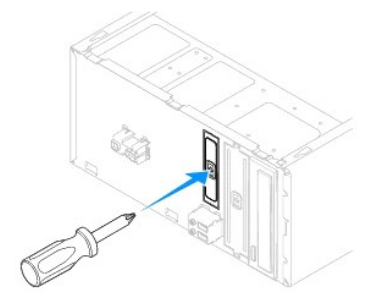

- 5. Pazljivo potisnite bralnik pomnilniških kartic na mesto v režo FlexBay.
- 6. Poravnajte luknji za vijaka na bralniku pomnilniških kartic z luknjama za vijaka na reži FlexBay.
- 7. Ponovno namestite vijaka, s katerima je bralnik pomnilniških kartic pritrjen na režo FlexBay.

**OPOMBA:** Bralnik pomnilniških kartic mora biti nameščen pred priključitvijo kabla USB FlexBay.

- 8. Priključite kabel USB FlexBay in napajalni kabel na hrbtno stran bralnika pomnilniških kartic.
- 9. Priključite kabel USB FlexBay na notranji priključek USB na sistemski plošči (glejte [Komponente sistemske plo](file:///C:/data/systems/insp535mt/sv/sm/techov.htm#wp1206583)šče).
- 10. Ponovno namestite okvir (glejte [Zamenjava sprednjega okvirja](file:///C:/data/systems/insp535mt/sv/sm/bezel.htm#wp1181929)).
- 11. Ponovno namestite pokrov računalnika (glejte [Zamenjava pokrova ra](file:///C:/data/systems/insp535mt/sv/sm/cover.htm#wp1181287)čunalnika).
- 12. Priklopite računalnik in naprave v električne vtičnice ter jih vklopite.

# <span id="page-17-1"></span>**Odstranitev optičnega pogona**

- 1. Sledite postopkom v [Preden za](file:///C:/data/systems/insp535mt/sv/sm/before.htm#wp1142684)čnete.
- 2. Odstranite pokrov računalnika (glejte [Odstranitev pokrova ra](file:///C:/data/systems/insp535mt/sv/sm/cover.htm#wp1189054)čunalnika).
- 3. Odstranite okvir (glejte [Odstranitev sprednjega okvirja\)](file:///C:/data/systems/insp535mt/sv/sm/bezel.htm#wp1181855).
- 4. Odklopite napajalni kabel in podatkovni kabel z zadnje strani optičnega pogona.

**OPOMBA: C**e optičnega pogona ne boste ponovno namestili, odklopite drugi konec podatkovnega kabla s sistemske plošče in ga postavite na<br>stran. Podatkovni kabel lahko uporabite pri kasnejši namestitvi optičnega pogona.

**OPOMBA:** Lokacija in število priključkov SATA sta odvisna od modela računalnika. Za dodatne informacije glejte [Komponente sistemske plo](file:///C:/data/systems/insp535mt/sv/sm/techov.htm#wp1206583)šče.

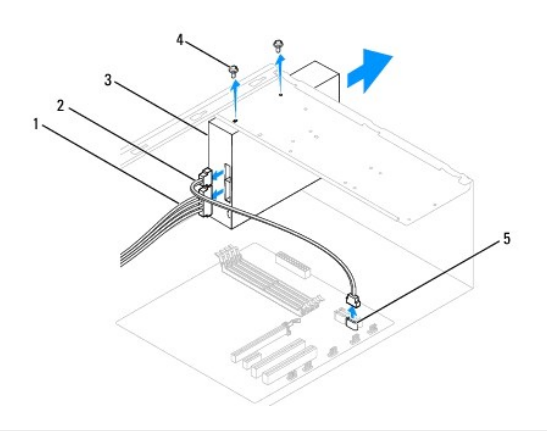

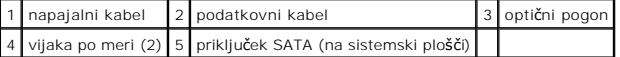

- 5. Odstranite vijaka, s katerima je pritrjen optični pogon.
- 6. Potisnite optični pogon skozi sprednji del računalnika.
- 7. Ponovno namestite okvir (glejte [Zamenjava sprednjega okvirja](file:///C:/data/systems/insp535mt/sv/sm/bezel.htm#wp1181929)).
- 8. Ponovno namestite pokrov računalnika (glejte [Zamenjava pokrova ra](file:///C:/data/systems/insp535mt/sv/sm/cover.htm#wp1181287)čunalnika).
- 9. Priklopite računalnik in naprave v električne vtičnice ter jih vklopite.
- 10. Konfigurirajte pogone v sistemskih nastavitvah (glejte Mož[nosti sistemskih nastavitev](file:///C:/data/systems/insp535mt/sv/sm/setup.htm#wp1166955)).

#### <span id="page-18-0"></span>**Zamenjava optičnega pogona**

- 1. Sledite postopkom v [Preden za](file:///C:/data/systems/insp535mt/sv/sm/before.htm#wp1142684)čnete.
- 2. Odstranite pokrov računalnika (glejte [Odstranitev pokrova ra](file:///C:/data/systems/insp535mt/sv/sm/cover.htm#wp1189054)čunalnika).
- 3. Odstranite okvir (glejte **Odstranitev sprednjega okvirja**).
- 4. Narahlo potisnite optični pogon na svoje mesto.
- 5. Poravnajte luknji za vijake na optičnem pogonu z luknjama za vijake na ležišču optičnega pogona.
- 6. Ponovno namestite vijaka, s katerima je optični pogon pritrjen na ležišče optičnega pogona.
- 7. Na optični pogon priključite napajalne in podatkovne kable.
- 8. Ponovno namestite okvir (glejte [Zamenjava sprednjega okvirja](file:///C:/data/systems/insp535mt/sv/sm/bezel.htm#wp1181929)).
- 9. Ponovno namestite pokrov računalnika (glejte [Zamenjava pokrova ra](file:///C:/data/systems/insp535mt/sv/sm/cover.htm#wp1181287)čunalnika).
- 10. Priklopite računalnik in naprave v električne vtičnice ter jih vklopite.

Za navodila o nameščanju programske opreme, ki je potrebna za delovanje pogona, glejte dokumentacijo, ki je priložena pogonu.

11. Za spremembe konfiguracije pogona glejte sistemske nastavitve (glejte [Odpiranje sistemskih nastavitev\)](file:///C:/data/systems/insp535mt/sv/sm/setup.htm#wp1160276).

#### <span id="page-19-0"></span> **Ventilatorji**

#### **Priročnik za servisiranje računalnika Dell™ Inspiron™ 535/537/545/546**

- [Odstranitev sklopa ventilatorja in toplotnega odvoda na procesorju](#page-19-1)
- Zamenjava sklopa ventilatorja in toplotnega odvoda na procesorju
- **[Odstranitev ventilatorja na ohi](#page-21-0)šju**
- [Zamenjava ventilatorja na ohi](#page-22-0)šju

**OPOZORILO: Preden začnete z delom v notranjosti računalnika, preberite varnostna navodila, ki so priložena računalniku. Za dodatne informacije o varnem delu obiščite domačo stran za skladnost s predpisi na naslovu www.dell.com/regulatory\_compliance.** 

 $\Lambda$ OPOZORILO: Pred odstranitvijo pokrova vedno odklopite računalnik iz električne vtičnice, da s tem preprečite možnost električnega udara,<br>telesnih poškodb zaradi vrtenja ventilatorja ali drugih nepričakovanih poškodb.

**OPOZORILO: Računalnika ne uporabljajte, če je odstranjen katerikoli od pokrovov (pokrov računalnika, okvir, polnila, vmesniki sprednje plošče itd.).** 

#### <span id="page-19-1"></span>**Odstranitev sklopa ventilatorja in toplotnega odvoda na procesorju**

**POZOR: Ventilator in toplotni odvod na procesorju sta ena enota. Ne poizkušajte ventilatorja odstraniti ločeno.** 

**POZOR: Pri odstranjevanju sklopa ventilatorja in toplotnega odvoda na procesorju se ne dotikajte rezil ventilatorja. S tem lahko poškodujete ventilator.** 

- 1. Sledite postopkom v [Preden za](file:///C:/data/systems/insp535mt/sv/sm/before.htm#wp1142684)čnete.
- 2. Odstranite pokrov računalnika (glejte [Odstranitev pokrova ra](file:///C:/data/systems/insp535mt/sv/sm/cover.htm#wp1189054)čunalnika).
- 3. [Odklopite kabel sklopa ventilatorja in toplotnega odvoda na procesorju s priklju](file:///C:/data/systems/insp535mt/sv/sm/techov.htm#wp1206583)čka sistemske plošče za ventilator na procesorju (glejte Komponente ke plošče)
- 4. Pazljivo odmaknite vse kable, ki so napeljani čez sklop ventilatorja in toplotnega odvoda na procesorju.
- **POZOR: Kljub plastični zaščiti se lahko sklop ventilatorja in toplotnega odvoda med normalnim delovanjem zelo segreje. Preden se ga dotaknete, pustite, da se ohladi.**
- 5. Odstranite sklop ventilatorja in toplotnega odvoda na procesorju.

#### **Inspiron™ 535/537/545**

a. Odvijte štiri vijake, s katerimi je pritrjen sklop ventilatorja in toplotnega odvoda na procesorju, ter ga dvignite navzgor.

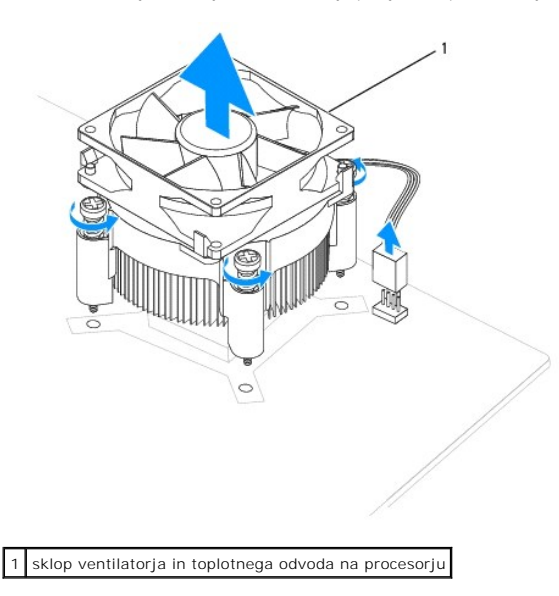

**OPOMBA:** Sklop ventilatorja in toplotnega odvoda na procesorju vašega računalnika se lahko razlikuje od prikazanega na zgornji sliki.

**Inspiron 546**

- <span id="page-20-0"></span>a. Zavrtite ročico spojke za 180 stopinj v nasprotni smeri urinega kazalca, da sprostite ročaj spojke z vzvoda nosilca.
- b. Nežno zavrtite sklop ventilatorja in toplotnega odvoda na procesorju navzgor ter ga odstranite iz računalnika. Položite sklop ventilatorja in<br>- toplotnega odvoda na procesorju na glavo tako, da je konec s termalno pas

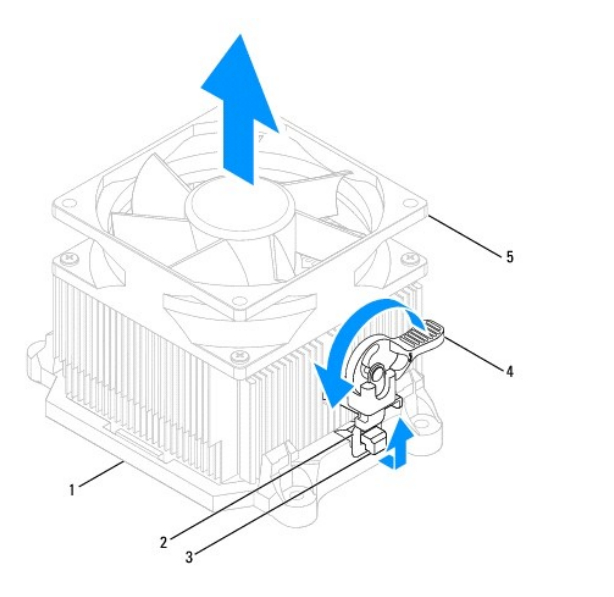

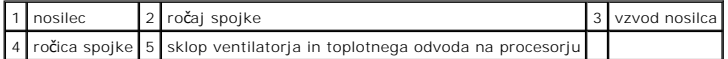

**OPOMBA:** Sklop ventilatorja in toplotnega odvoda na procesorju vašega računalnika se lahko razlikuje od prikazanega na zgornji sliki.

#### <span id="page-20-1"></span>**Zamenjava sklopa ventilatorja in toplotnega odvoda na procesorju**

**POZOR: Pri ponovnem nameščanju ventilatorja se prepričajte, da niste preščipnili žic, ki so napeljane med sistemsko ploščo in ventilatorjem.** 

- 1. Očistite termalno pasto z dna sklopa ventilatorja in toplotnega odvoda na procesorju.
- **POZOR: Nanesite novo termalno pasto. Nova termalna pasta je kritičnega pomena za zagotovitev ustrezne termalne vezi, ki je potrebna za optimalno delovanje procesorja.**
- 2. Na vrh procesorja nanesite novo termalno pasto.
- 3. Ponovno namestite sklop ventilatorja in toplotnega odvoda na procesorju.

#### **Inspiron 535/537/545**

- a. Poravnajte vijake na sklopu ventilatorja in toplotnega odvoda na procesorju s štirimi luknjami za kovinske vijake na sistemski plošči.
- b. Zategnite štiri vijake, s katerimi je sklop ventilatorja in toplotnega odvoda na procesorju pritrjen na sistemsko ploščo.

**OPOMBA:** Preverite, ali je sklop ventilatorja in toplotnega odvoda na procesorju pravilno nameščen in pritrjen.

#### **Inspiron 546**

- a. Namestite sklop ventilatorja in toplotnega odvoda na procesorju nazaj na nosilec.
- b. Preverite, ali sta ročaja spojke poravnana z vzvodoma nosilca.
- c. Držite sklop ventilatorja in toplotnega odvoda na procesorju ter zavrtite ročico spojke za 180 stopinj v nasprotni smeri urinega kazalca, da pritrdite sklop ventilatorja in toplotnega odvoda na procesorju.

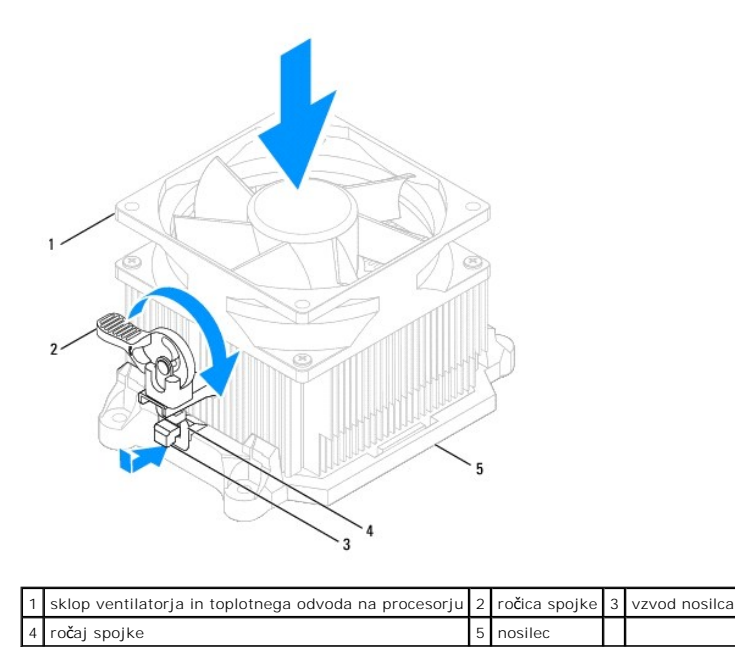

- 4. Priključ[ite kabel za sklop ventilatorja in toplotnega odvoda na procesorju na priklju](file:///C:/data/systems/insp535mt/sv/sm/techov.htm#wp1206583)ček ventilatorja na sistemski plošči (glejte Komponente sistemske plošče)
- 5. Ponovno namestite pokrov računalnika (glejte [Zamenjava pokrova ra](file:///C:/data/systems/insp535mt/sv/sm/cover.htm#wp1181287)čunalnika).
- 6. Priključite računalnik in naprave v električno vtičnico ter jih vklopite.

# <span id="page-21-0"></span>**Odstranitev ventilatorja na ohišju**

**POZOR: Ko odstranjujete ventilator z ohišja, se ne dotikajte rezil ventilatorja. S tem lahko poškodujete ventilator.** 

- 1. Sledite postopkom v [Preden za](file:///C:/data/systems/insp535mt/sv/sm/before.htm#wp1142684)čnete.
- 2. Odstranite pokrov računalnika (glejte [Odstranitev pokrova ra](file:///C:/data/systems/insp535mt/sv/sm/cover.htm#wp1189054)čunalnika).
- 3. Izključite kabel ventilatorja na ohišju iz priključka na sistemski plošči za ventilator na ohišju (glejte [Komponente sistemske plo](file:///C:/data/systems/insp535mt/sv/sm/techov.htm#wp1206583)šče).
- 4. Odstranite štiri vijake, s katerimi je ventilator pritrjen na ohišje.
- 5. Potisnite ohišje proti sprednjemu delu računalnika in ga dvignite.

#### **Inspiron™ 535/537**

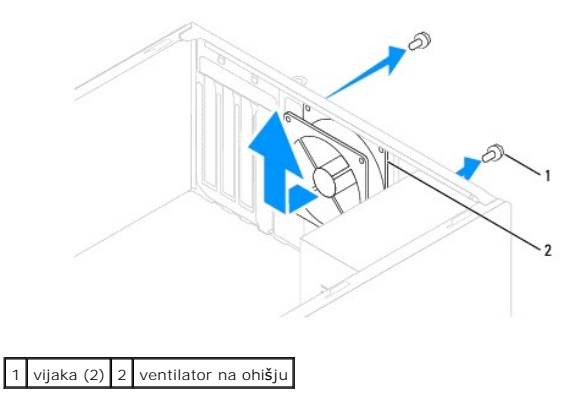

**Inspiron 545/546**

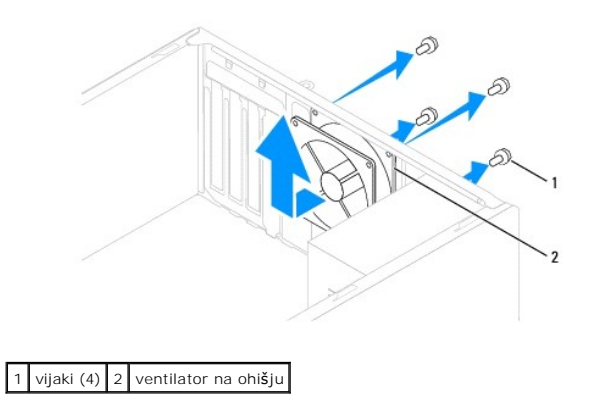

# <span id="page-22-0"></span>**Zamenjava ventilatorja na ohišju**

- 1. Sledite postopkom v [Preden za](file:///C:/data/systems/insp535mt/sv/sm/before.htm#wp1142684)čnete.
- 2. Potisnite ventilator na ohišju na svoje mesto proti zadnjemu delu računalnika.
- 3. Ponovno namestite štiri vijake, s katerimi je ventilator pritrjen na ohišje.
- 4. Priključite kabel ventilatorja na ohišju na priključek na sistemski plošči za ventilator na ohišju (glejte [Komponente sistemske plo](file:///C:/data/systems/insp535mt/sv/sm/techov.htm#wp1206583)šče).
- 5. Ponovno namestite pokrov računalnika (glejte [Zamenjava pokrova ra](file:///C:/data/systems/insp535mt/sv/sm/cover.htm#wp1181287)čunalnika).
- 6. Priključite računalnik in naprave v električno vtičnico ter jih vklopite.

#### <span id="page-23-0"></span> **Sprednja V/I plošča Priročnik za servisiranje računalnika Dell™ Inspiron™ 535/537/545/546**

- O [Odstranitev sprednje V/I plo](#page-23-1)šče
- [Zamenjava sprednje V/I plo](#page-23-2)šče
- OPOZORILO: Preden začnete z delom v notranjosti računalnika, preberite varnostna navodila, ki so priložena računalniku. Za dodatne<br>informacije o varnem delu obiščite domačo stran za skladnost s predpisi na naslovu www.dell

 $\triangle$ OPOZORILO: Preden odstranite pokrov, vedno odklopite računalnik iz električne vtičnice, da s tem preprečite možnost električnega udara.

**OPOZORILO: Računalnika ne uporabljajte, če je odstranjen katerikoli od pokrovov (pokrov računalnika, okvir, polnila, vmesniki sprednje plošče itd.).** 

#### <span id="page-23-1"></span>**Odstranitev sprednje V/I plošče**

**OPOMBA:** Ko odstranjujete kable, si zapomnite, kako so bili napeljani, da jih boste pri nameščanju nove sprednje V/I plošče lahko ponovno pravilno<br>napeljali.

- 1. Sledite postopkom v [Preden za](file:///C:/data/systems/insp535mt/sv/sm/before.htm#wp1142684)čnete.
- 2. Odstranite pokrov računalnika (glejte [Odstranitev pokrova ra](file:///C:/data/systems/insp535mt/sv/sm/cover.htm#wp1189054)čunalnika).
- 3. Odstranite okvir (glejte [Odstranitev sprednjega okvirja\)](file:///C:/data/systems/insp535mt/sv/sm/bezel.htm#wp1181855).

POZOR: Pri odstranitvi V/I plošče iz vašega računalnika bodite zelo previdni. Nepazljivost lahko povzroči poškodbo kabelskih priključkov in<br>**kabelskih spojk.** 

- 4. Odklopite vse kable, ki so priključeni na V/I ploščo, iz priključkov sistemske plošče.
- 5. Odstranite vijak, s katerim je V/I plošča pritrjena na ohišje.
- 6. Pazljivo odstranite obstoječo V/I ploščo iz računalnika.

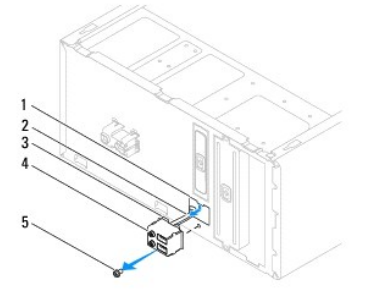

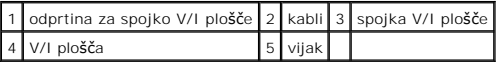

#### <span id="page-23-2"></span>**Zamenjava sprednje V/I plošče**

**POZOR: Pri potiskanju V/I plošče v odprtino za spojko V/I plošče pazite, da ne poškodujete kabelskih priključkov in kabelskih spojk.** 

- 1. Poravnajte in potisnite spojko V/I plošče v odprtino za spojko V/I plošče.
- 2. Ponovno vstavite vijak, s katerim je V/I plošča pritrjena na ohišje.
- 3. Priključite kable na priključke sistemske plošče.
- 4. Ponovno namestite okvir (glejte [Zamenjava sprednjega okvirja](file:///C:/data/systems/insp535mt/sv/sm/bezel.htm#wp1181929)).
- 5. Ponovno namestite pokrov računalnika (glejte [Zamenjava pokrova ra](file:///C:/data/systems/insp535mt/sv/sm/cover.htm#wp1181287)čunalnika).
- 6. Priključite računalnik in naprave v električno vtičnico ter jih vklopite.

#### <span id="page-25-0"></span> **Pomnilnik**

**Priročnik za servisiranje računalnika Dell™ Inspiron™ 535/537/545/546** 

- [Odstranitev pomnilnika](#page-25-1)
- $\bullet$  zam
- Priporoč[ena konfiguracija pomnilnika](#page-26-0)
- [Namestitev dvokanalne konfiguracije pomnilnika](#page-26-1)

OPOZORILO: Preden začnete z delom v notranjosti računalnika, preberite varnostna navodila, ki so priložena računalniku. Za dodatne<br>informacije o varnem delu obiščite domačo stran za skladnost s predpisi na naslovu www.dell

OPOZORILO: Preden odstranite pokrov, vedno odklopite računalnik iz električne vtičnice, da s tem preprečite možnost električnega udara.

**OPOZORILO: Računalnika ne uporabljajte, če je odstranjen katerikoli od pokrovov (pokrov računalnika, okvir, polnila, vmesniki sprednje plošče itd.).** 

#### <span id="page-25-1"></span>**Odstranitev pomnilnika**

- 1. Sledite postopkom v [Preden za](file:///C:/data/systems/insp535mt/sv/sm/before.htm#wp1142684)čnete.
- 2. Odstranite pokrov računalnika (glejte [Odstranitev pokrova ra](file:///C:/data/systems/insp535mt/sv/sm/cover.htm#wp1189054)čunalnika).
- 3. Poiščite pomnilniške module na sistemski plošči (glejte [Komponente sistemske plo](file:///C:/data/systems/insp535mt/sv/sm/techov.htm#wp1206583)šče).
- 4. Pritrdilno sponko na vsaki strani priključka pomnilniškega modula potisnite navzven.

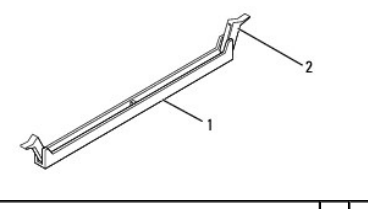

priključek pomnilniškega modula 2 pritrdilna sponka

5. Primite pomnilniški modul in ga povlecite navzgor.

Če imate težave pri odstranjevanju pomnilniškega modula, nežno vlecite in potiskajte pomnilniški modul, da ga s tem sprostite iz priključka.

#### <span id="page-25-2"></span>**Zamenjava pomnilnika**

- 1. Sledite postopkom v [Preden za](file:///C:/data/systems/insp535mt/sv/sm/before.htm#wp1142684)čnete.
- 2. Pritrdilno sponko na vsaki strani priključka pomnilniškega modula potisnite navzven.
- 3. Sledite napotkom za namestitev pomnilnika (glejte Priporoč[ena konfiguracija pomnilnika\)](#page-26-0).

**POZOR: Ne nameščajte pomnilniških modulov ECC.** 

4. Poravnajte zarezo na dnu pomnilniškega modula z jezičkom na priključku.

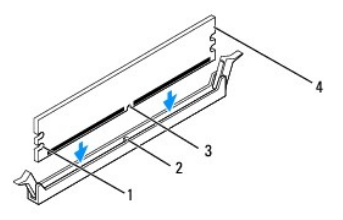

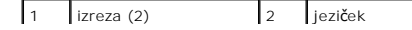

<span id="page-26-2"></span>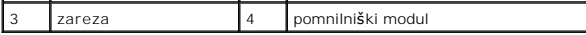

- POZOR: Pomnilniški modul potisnite naravnost navzdol v priključek in pri tem na vsak konec pritiskajte z enakomerno silo, da s tem preprečite<br>poškodbo pomnilniškega modula.
- 5. Potiskajte pomnilniški modul v priključek, dokler se ne zaskoči na svoje mesto.
	- Če ste pomnilniški modul pravilno vstavili, se bosta pritrdilni sponki zaskočili v izreza na obeh koncih pomnilniškega modula.

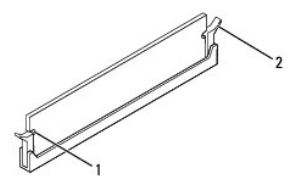

 $\left|1\right|$ izreza (2)  $\left|2\right|$  pritrdilna sponka (se je zaskočila na svoje mesto)

- 6. Ponovno namestite pokrov računalnika (glejte [Zamenjava pokrova ra](file:///C:/data/systems/insp535mt/sv/sm/cover.htm#wp1181287)čunalnika).
- 7. Priključite računalnik in naprave v električne vtičnice ter jih vklopite.

Če se prikaže sporočilo, ki navaja spremembo količine pomnilnika, pritisnite <F1> za nadaljevanje.

- 8. Prijavite se v računalnik.
- 9. Z desno miškino tipko kliknite ikono **My computer** (Moj računalnik) na namizju Microsoft® Windows® in kliknite **Properties** (Lastnosti).
- 10. Kliknite jeziček **General** (Splošno).
- 11. Preverite navedeno količino pomnilnika (RAM), da s tem potrdite pravilno namestitev pomnilnika.

# <span id="page-26-0"></span>**Priporočena konfiguracija pomnilnika**

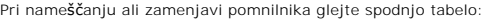

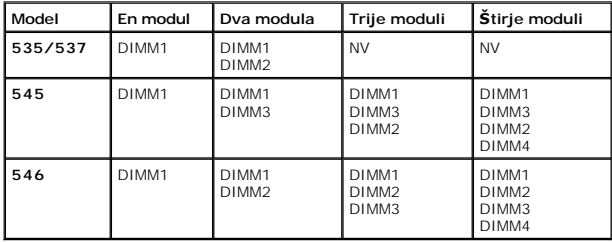

## <span id="page-26-1"></span>**Namestitev dvokanalne konfiguracije pomnilnika**

**OPOMBA:** Inspiron™ 535/537 ne podpira dvokanalnega pomnilnika.

**Inspiron 545**

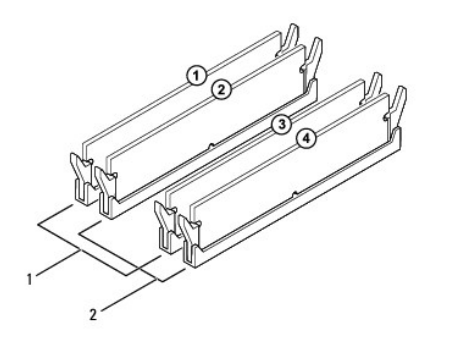

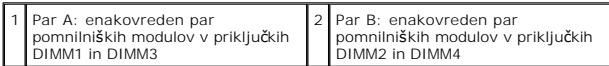

**Inspiron 546**

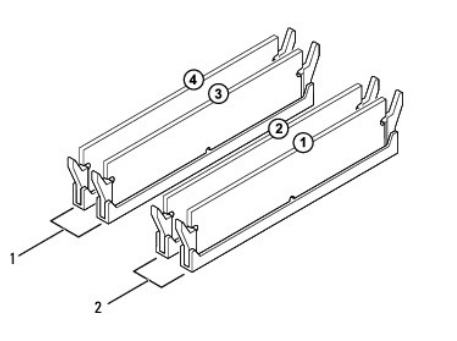

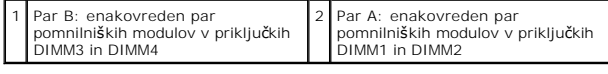

#### <span id="page-28-0"></span> **Napajalnik**

**Priročnik za servisiranje računalnika Dell™ Inspiron™ 535/537/545/546** 

- [Odstranitev napajalnika](#page-28-1)
- [Zamenjava napajalnika](#page-29-0)

 $\triangle$ OPOZORILO: Preden začnete z delom v notranjosti računalnika, preberite varnostna navodila, ki so priložena računalniku. Za dodatne<br>informacije o varnem delu obiščite domačo stran za skladnost s predpisi na spletnem mestu w

OPOZORILO: Preden odstranite pokrov, vedno odklopite računalnik iz električne vtičnice, da s tem preprečite možnost električnega udara.

**OPOZORILO: Računalnika ne uporabljajte, če je odstranjen katerikoli od pokrovov (pokrov računalnika, okvir, polnila, vmesniki sprednje plošče itd.).** 

# <span id="page-28-1"></span>**Odstranitev napajalnika**

- 1. Sledite postopkom v [Preden za](file:///C:/data/systems/insp535mt/sv/sm/before.htm#wp1142684)čnete.
- 2. Odstranite pokrov računalnika (glejte [Odstranitev pokrova ra](file:///C:/data/systems/insp535mt/sv/sm/cover.htm#wp1189054)čunalnika).
- 3. Odklopite napajalne kable za enosmerni tok s sistemske plošče in pogonov.

Pri odstranjevanju napajalnih kablov za enosmerni tok s sistemske plošče in pogonov si zapomnite njihovo napeljavo pod jezički, v ohišju računalnika.<br>Pri ponovnem nameščanju morate te kable napeljati pravilno, da jih ne st

- 4. Odstranite vse kable iz pritrdilne sponke na bočni strani napajalnika.
- 5. Odstranite štiri vijake, s katerimi je napajalnik pritrjen na zadnji del računalniškega ohišja.

# **Inspiron™ 535/537** zaskočka za napajalnik 2 vijaki (4) napajalnik 4 stikalo za izbiro napetosti

**Inspiron 545/546**

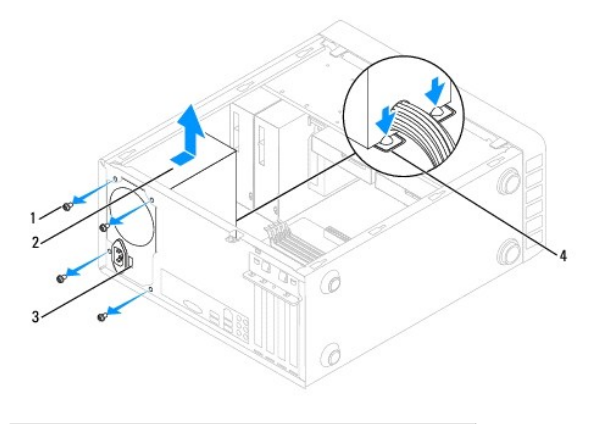

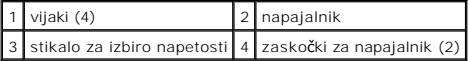

6. Medtem ko zaskočko(-i) za napajalnik pritiskate navzdol, napajalnik potisnite in vzemite ven.

# <span id="page-29-0"></span>**Zamenjava napajalnika**

1. Pritisnite zaskočko(-i) za napajalnik navzdol in nov napajalnik potisnite proti zadnjemu delu računalnika.

**OPOZORILO: Nepravilna zamenjava in zategnitev vseh vijakov lahko povzročita električni udar, saj so ti vijaki ključni del ozemljitve sistema.** 

2. Ponovno namestite štiri vijake, s katerimi je napajalnik pritrjen na zadnji del računalnika.

**OPOMBA:** Napeljite napajalne kable za enosmerni tok pod jezički ohišja. Kabli morajo biti pravilno napeljani, da se ne poškodujejo.

- 3. Priključite napajalne kable za enosmerni tok na sistemsko ploščo in pogone.
- 4. Vse kable pritrdite na pritrdilno sponko na bočni strani napajalnika.

*C* OPOMBA: Ponovno preverite, ali so vse kabelske povezave pritrjene.

- 5. Ponovno namestite pokrov računalnika (glejte [Zamenjava pokrova ra](file:///C:/data/systems/insp535mt/sv/sm/cover.htm#wp1181287)čunalnika).
- 6. Preverite stikalo za izbiro napetosti (če je to potrebno), da se prepričate, da je izbrana pravilna napetost.
- 7. Priključite računalnik in naprave v električno vtičnico ter jih vklopite.

#### <span id="page-30-0"></span> **Sistemske nastavitve**

**Priročnik za servisiranje računalnika Dell™ Inspiron™ 535/537/545/546** 

- **Pregled**
- [Odpiranje sistemskih nastavitev](#page-30-2)
- [Izbris pozabljenih gesel](#page-35-0)
- **O** Izbris nastavitev CMOS-a
- **Prepis BIOS-a**

# <span id="page-30-1"></span>**Pregled**

Uporabite sistemske nastavitve za:

- l spreminjanje informacij o konfiguraciji sistema po dodajanju, spreminjanju ali odstranjevanju strojne opreme iz vašega računalnika;
- l nastavitev ali spreminjanje možnosti, ki jih izbere uporabnik, na primer uporabniškega gesla;
- l prikaz trenutne razpoložljivosti pomnilnika ali nastavitev vrste nameščenega trdega diska.

Pred uporabo sistemskih nastavitev priporočamo, da si zapišete informacije zaslonov sistemskih nastavitev za kasnejšo referenco.

POZOR: Sistemskih nastavitev ne spreminjajte, če niste izkušen uporabnik računalnika. Nekatere spremembe lahko povzročijo nepravilno<br>delovanje računalnika.

#### <span id="page-30-2"></span>**Odpiranje sistemskih nastavitev**

- 1. Vklopite (ali ponovno zaženite) računalnik.
- 2. Ko se pojavi logotip DELL, nemudoma pritisnite<F12>.

**OPOMBA:** Če predolgo pritiskate tipko na tipkovnici, se lahko pojavi napaka tipkovnice. Napako preprečite z občasnim pritiskanjem tipke <F2>, dokler se ne prikaže zaslon sistemskih nastavitev.

Če ste čakali predolgo in se pojavi logotip operacijskega sistema, počakajte, da se naloži namizje Microsoft® Windows®, nato pa izklopite računalnik in poizkusite znova.

#### **Zasloni sistemskih nastavitev**

**Options List** (Seznam možnosti) — to polje se pojavi v zgornjem delu okna sistemskih nastavitev. Možnosti jezičkov vsebujejo funkcije, ki določajo<br>konfiguracijo vašega računalnika, vključno z nameščeno strojno opremo, var

**Option Field** (Polje z možnostmi) — to polje vsebuje podatke o vsaki možnosti. V tem polju si lahko ogledate trenutne nastavitve in jih spreminjate. S<br>smernima tipkama za levo in desno označite možnost. Pritisnite <Enter>

**Help Field** (Polje pomoči) — to polje ponuja pomoč s kazalom na podlagi izbranih možnosti.

**Key Functions** (Funkcije tipk) — to polje se prikaže pod Option Field (Polje z možnostmi) ter navaja seznam tipk in njihovih funkcij znotraj aktivnega polja sistemskih nastavitev

#### **Možnosti sistemskih nastavitev**

**OPOMBA:** Prikaz predmetov, ki so navedeni v tem odseku, je odvisen od vašega računalnika in nameščenih naprav.

**Inspiron 535/537**

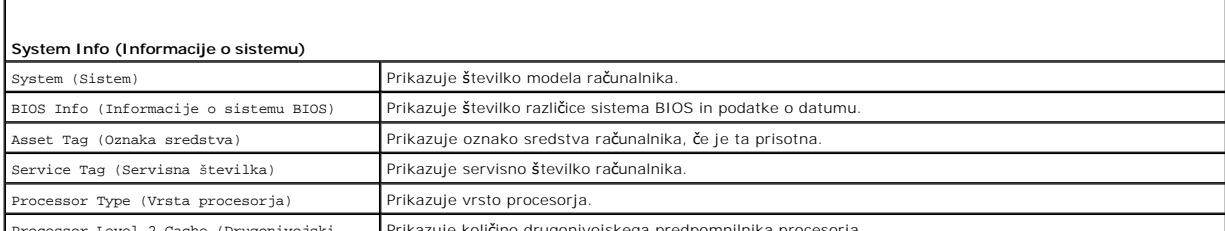

Processor Level 2 Cache (Drugonivojski Prikazuje količino drugonivojskega predpomnilnika procesorja.

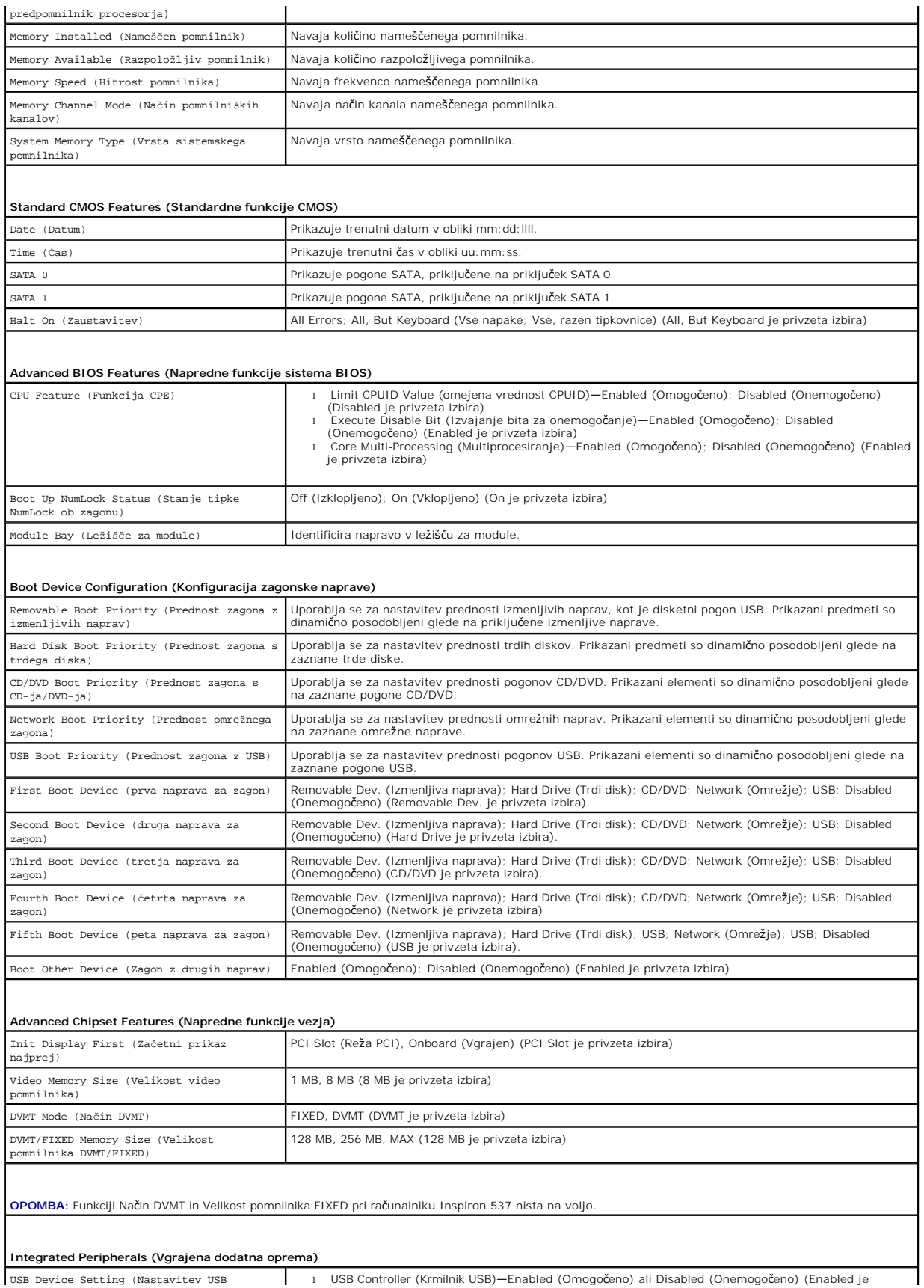

USB Device Setting (Nastavitev USB l 1 USB Controller (Krmilnik USB)—Enabled (Omogočeno) ali Disabled (Onemogočeno) (Enabled je

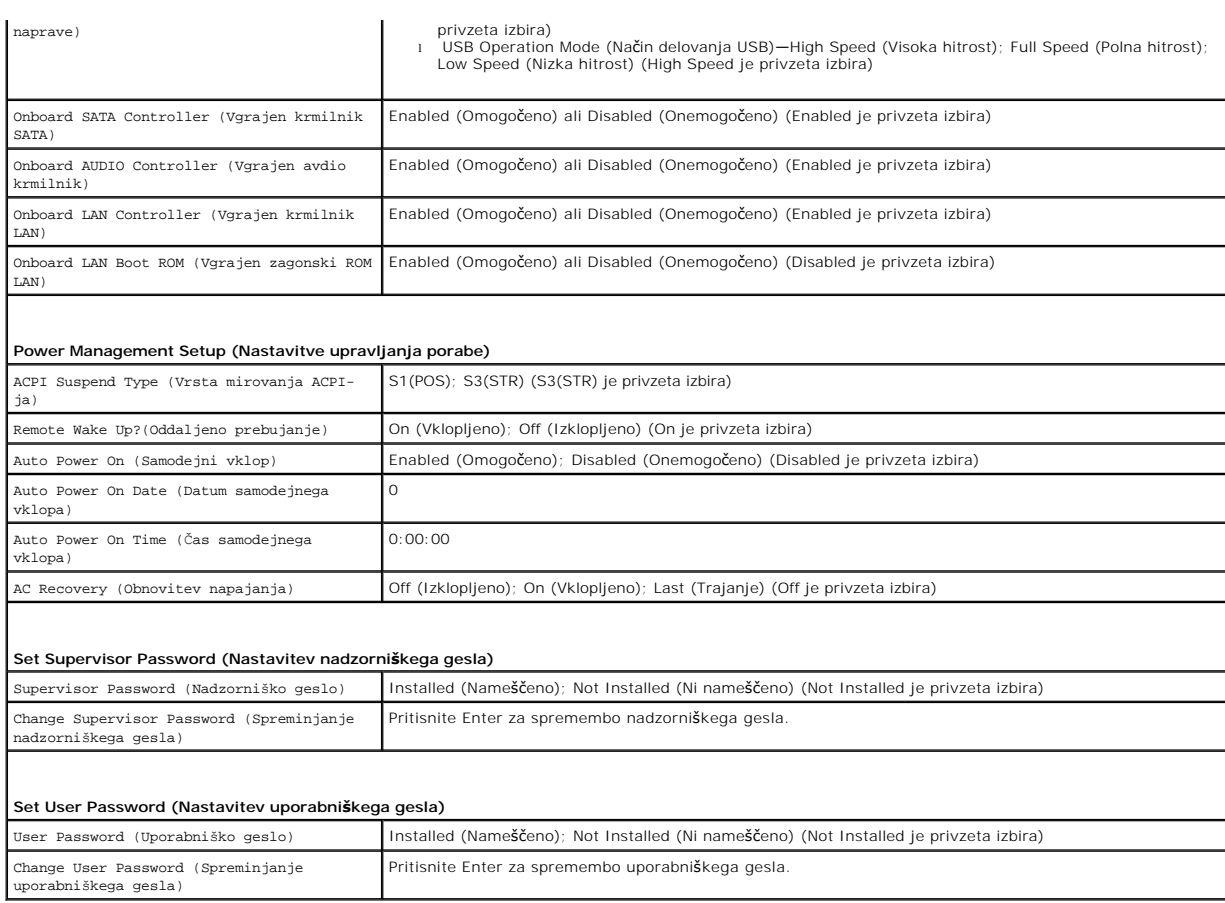

**Inspiron 545**

r

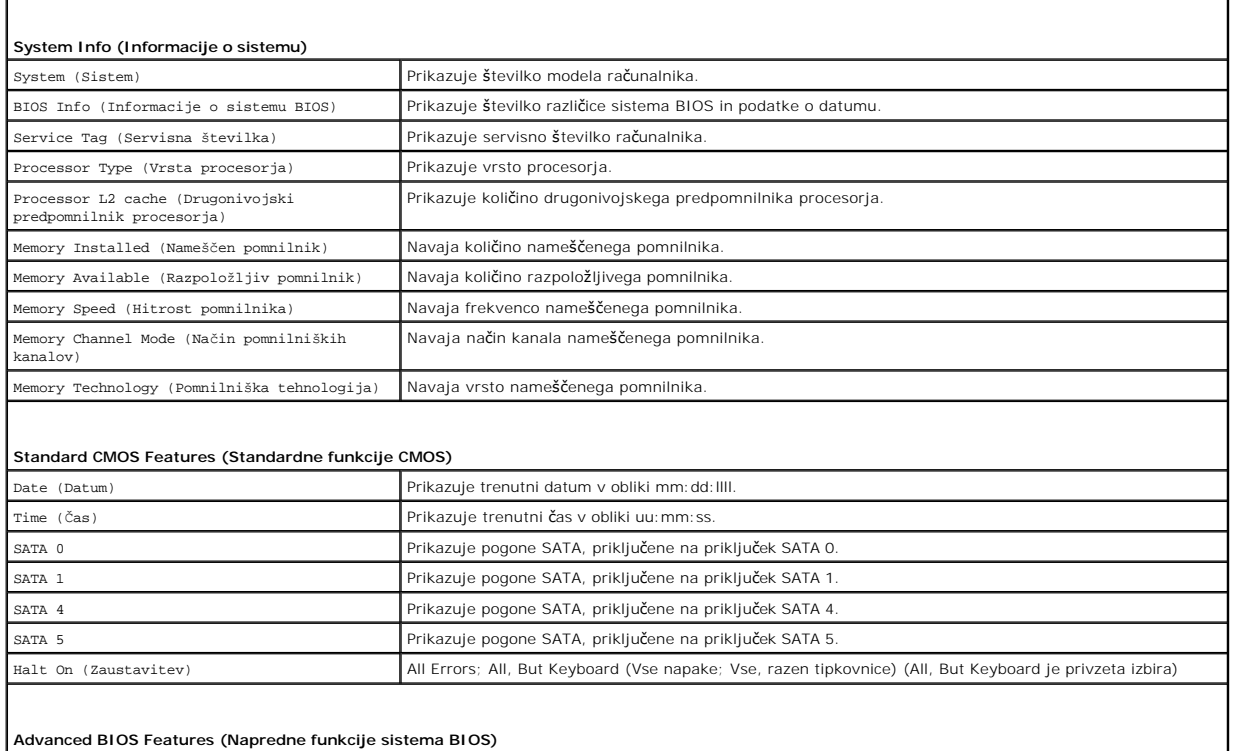

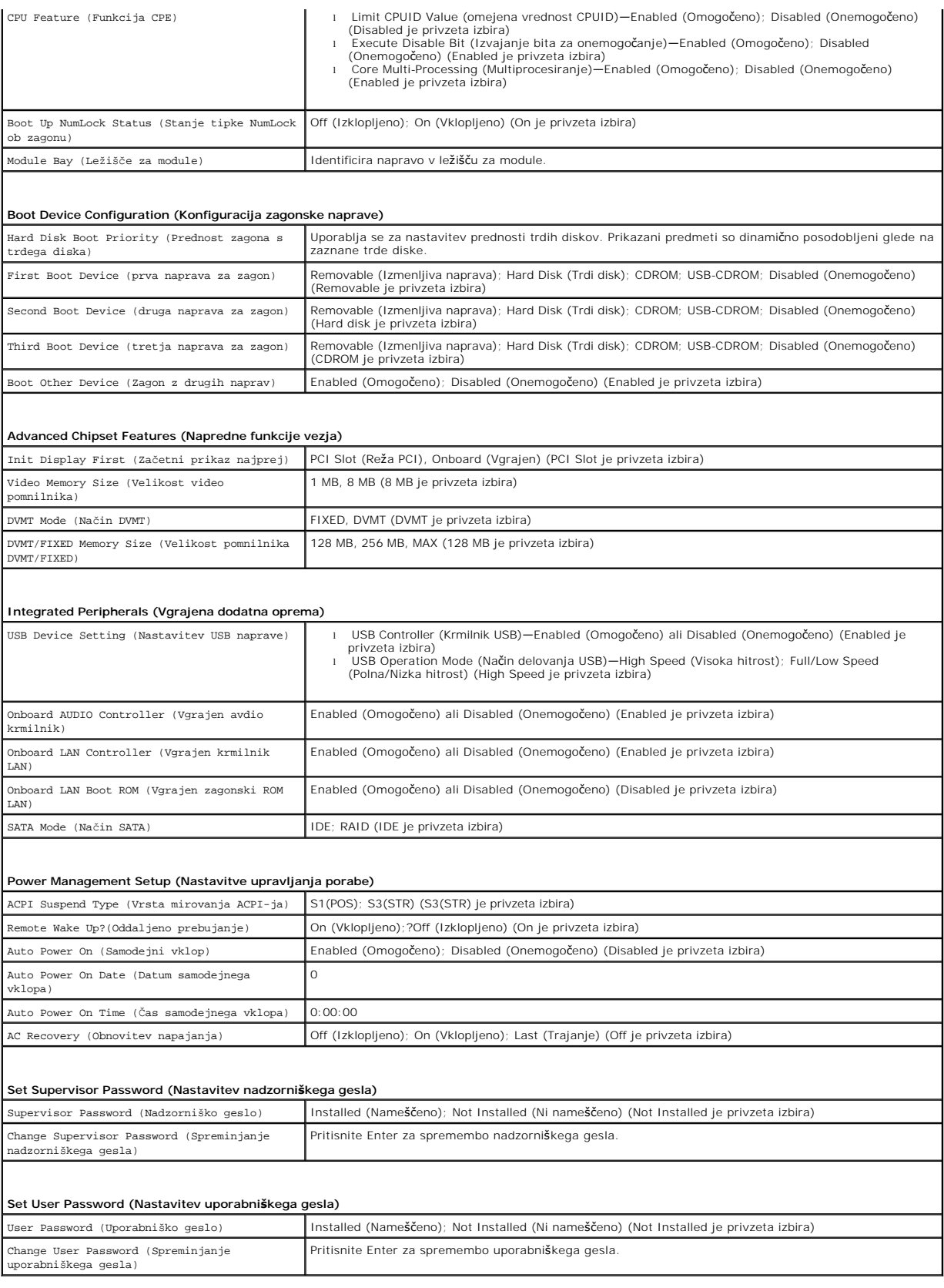

**Inspiron 546**

 $\Gamma$ 

٦

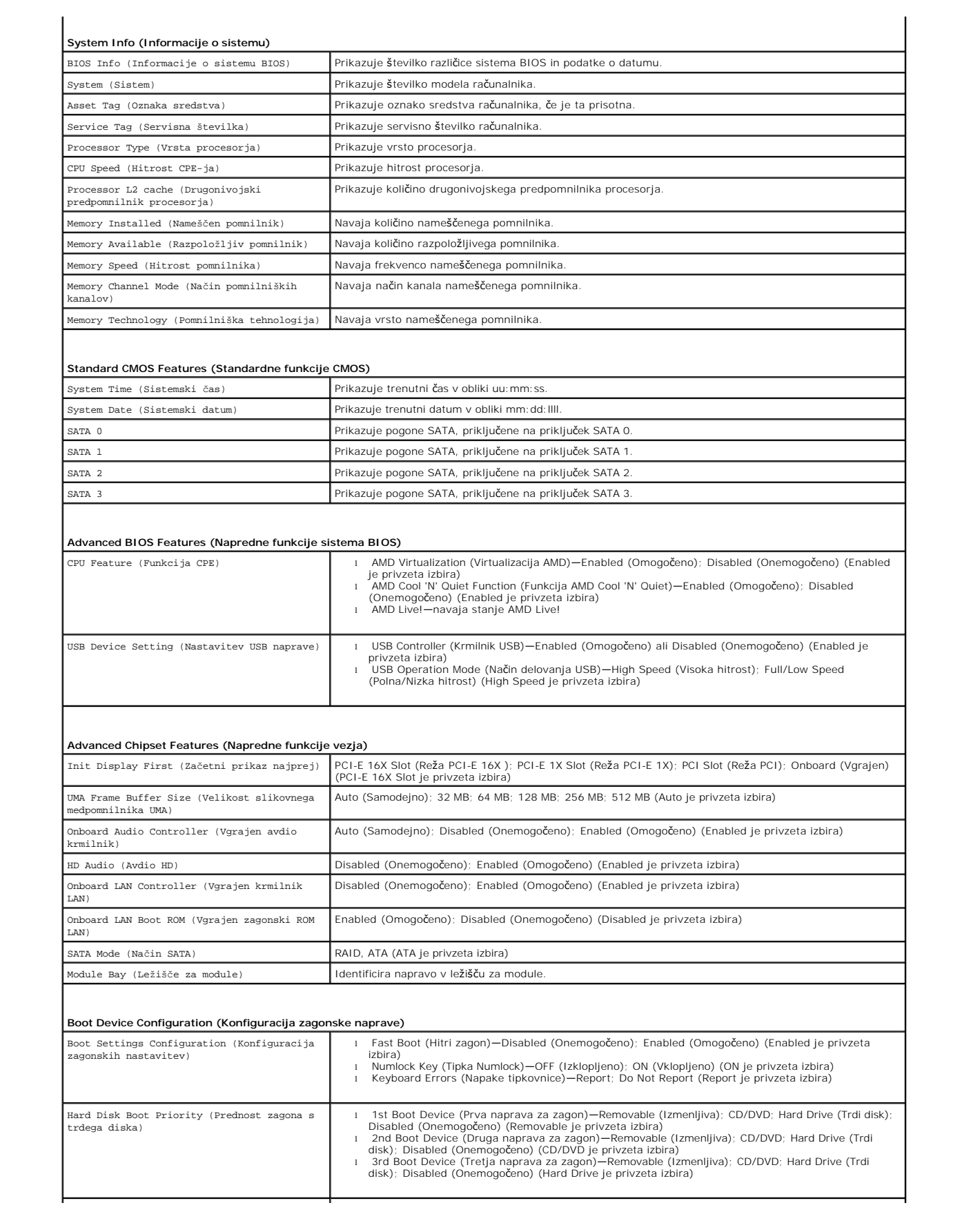

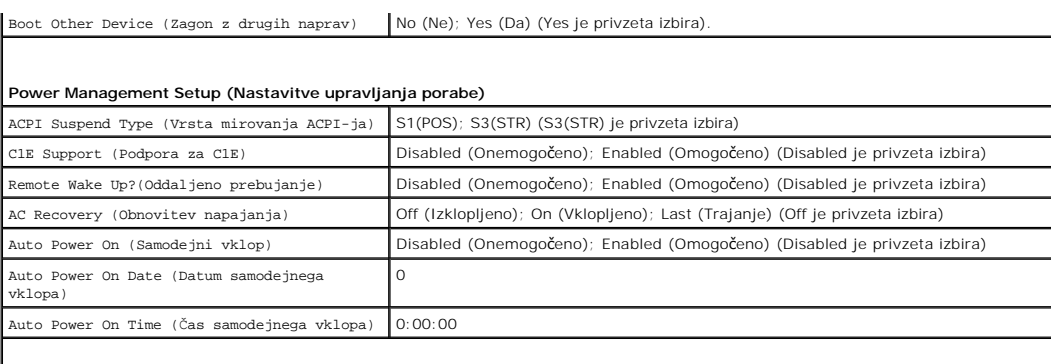

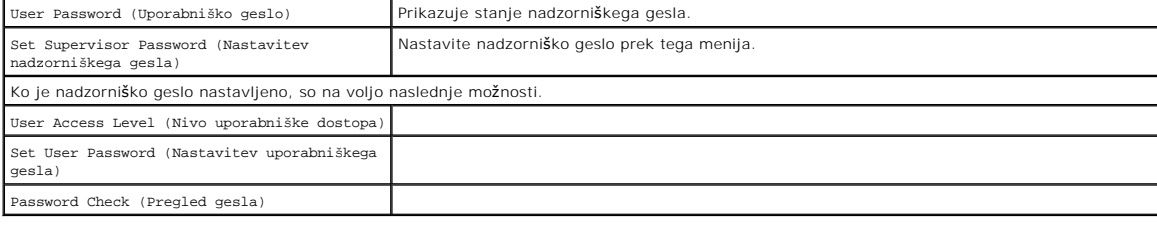

#### **Sprememba zaporedja zagona za trenutni zagon**

To funkcijo lahko uporabite na primer za zagon s pogona CD, da s tem zaženete Dell Diagnostics na mediju *Drivers and Utilities* (Gonilniki in pripomočki), ter po<br>zaključenih diagnostničnih preizkusih zaženete računalnik s

1. Če želite zagnati računalnik z naprave USB, priključite napravo USB na priključek USB.

ervisor Password (Nadzorniško geslo) Prikazuje stanje nadzorniškega gesla

2. Vklopite (ali ponovno zaženite) računalnik.

**BIOS Security Features (Varnostne funkcije BIOS-a)**

3. Ko se v zgornjem desnem kotu zaslona prikaže F2 = Setup, F12 = Boot Menu (F2 = Nastavitve, F12 = Zagonski meni), pritisnite <F12>.

Ce čakate predolgo in se pojavi logotip operacijskega sistema, počakajte, dokler se ne prikaže namizje OS Microsoft Windows. Nato zaustavite<br>računalnik in poskusite znova.

Prikaže se **Boot Device Menu** (Meni zagonskih naprav), v katerem so navedene vse razpoložljive zagonske naprave. Vsaki napravi je dodeljena številka.

4. Na dnu menija vpišite številko naprave, ki jo nameravate uporabiti samo za trenutni zagon.

Če želite na primer zagnati računalnik s pomnilniškega ključa USB, označite **USB Flash Device** (pomnilniška naprava USB) in pritisnite <Enter>.

**OPOMBA:** Za zagon z naprave USB mora ta podpirati zagon. V dokumentaciji naprave preverite, ali ta omogoča zagon.

#### **Spreminjanje zaporedja zagona za prihodnje zagone**

- 1. Odprite sistemske nastavitve (glejte [Odpiranje sistemskih nastavitev\)](#page-30-2).
- 2. Uporabite smerne tipke in v meniju označite možnost **Boot Device Configuration** (Nastavitev zagonske naprave) ter pritisnite <Enter> za dostop do menija.

**OPOMBA:** Zabeležite si trenutno zaporedje zagona, če ga boste pozneje želeli obnoviti.

- 3. Pritisnite tipki navzgor in navzdol za pomik po seznamu naprav.
- 4. Pritisnite plus (+) or minus (-) za spremembo prednosti zagona naprave.

#### <span id="page-35-0"></span>**Izbris pozabljenih gesel**

OPOZORILO: Preden začnete z delom v notranjosti računalnika, preberite varnostna navodila, ki so priložena računalniku. Za dodatne<br>informacije o varnem delu obiščite domačo stran za skladnost s predpisi na naslovu www.dell

- 1. Sledite postopkom v [Preden za](file:///C:/data/systems/insp535mt/sv/sm/before.htm#wp1142684)čnete.
- 2. Odstranite pokrov računalnika (glejte [Odstranitev pokrova ra](file:///C:/data/systems/insp535mt/sv/sm/cover.htm#wp1189054)čunalnika).
- 3. Na sistemski plošči poiščite 3-nožni ponastavitveni mostiček gesla.

*OPOMBA: Lokacija priključka za gesla je lahko različna glede na sistem.* 

#### **Inspiron 535/537**

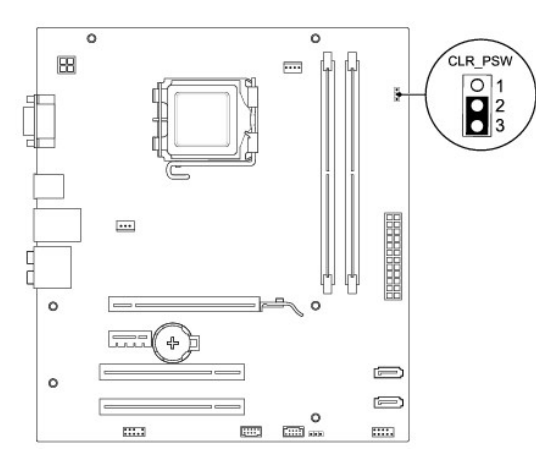

# **Inspiron 545**

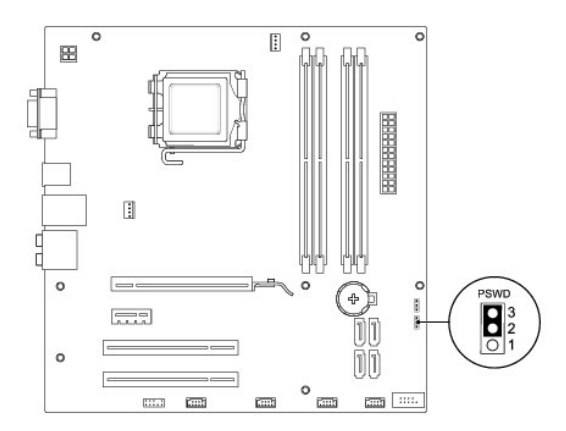

#### **Inspiron 546**

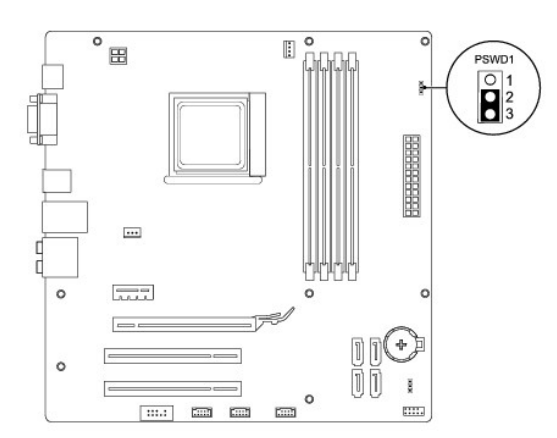

- 4. Odstranite 2-nožni vtikač mostička z nožic 2 in 3 ter ga pritrdite na nožici 1 in 2.
- 5. Vklopite računalnik, počakajte približno 10 sekund ter izklopite računalnik. Če je treba, pritisnite in držite gumb za vklop, da se računalnik ugasne.
- 6. Odstranite 2-nožni vtikač mostička z nožic 1 in 2 ter ga ponovno namestite na nožici 2 in 3, da omogočite funkcijo za geslo.
- 7. Ponovno namestite pokrov računalnika (glejte [Zamenjava pokrova ra](file:///C:/data/systems/insp535mt/sv/sm/cover.htm#wp1181287)čunalnika).
- 8. Priključite vaš računalnik in naprave na električne vtičnice ter jih vklopite.

#### <span id="page-37-0"></span>**Izbris nastavitev CMOS-a**

1. Sledite postopkom v [Preden za](file:///C:/data/systems/insp535mt/sv/sm/before.htm#wp1142684)čnete.

**OPOMBA:** Za izbris nastavitev CMOS morate računalnik odklopiti iz električne vtičnice.

- 2. Odstranite pokrov računalnika (glejte [Odstranitev pokrova ra](file:///C:/data/systems/insp535mt/sv/sm/cover.htm#wp1189054)čunalnika).
- 3. Ponastavite trenutne nastavitve CMOS:
	- a. na sistemski plošči poiščite3-nožni ponastavitveni mostiček CMOS,
	- b. odstranite vtikač mostička z nožic 2 in 3 ponastavitvenega mostička CMOS,
	- c. namestite vtikač mostička na nožici 1 in 2 ponastavitvenega mostička CMOS ter počakajte približno pet sekund,
	- d. odstranite vtikač mostička ter ga ponovno namestite na nožici 2 in 3 ponastavitvenega mostička CMOS.

#### **Inspiron 535/537**

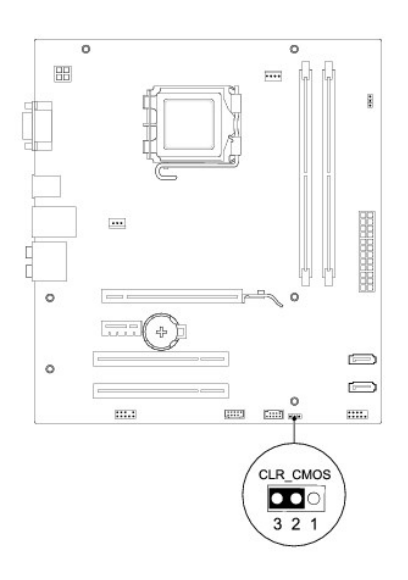

# **Inspiron 545**

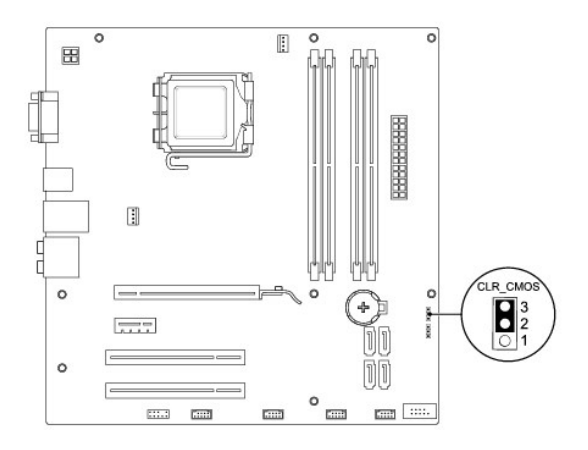

# **Inspiron 546**

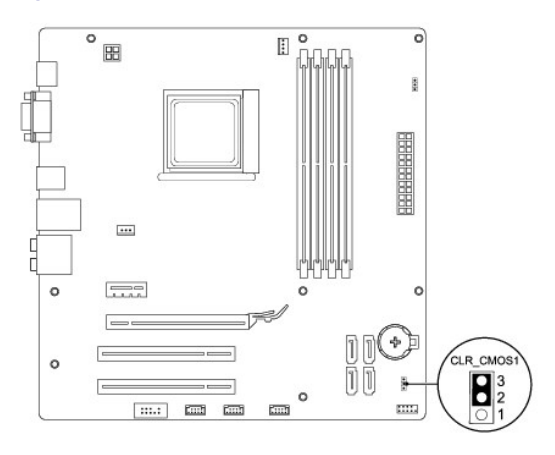

- 4. Ponovno namestite pokrov računalnika (glejte [Zamenjava pokrova ra](file:///C:/data/systems/insp535mt/sv/sm/cover.htm#wp1181287)čunalnika).
- 5. Priključite vaš računalnik in naprave na električne vtičnice ter jih vklopite.

# <span id="page-39-0"></span>**Prepis BIOS-a**

Če je na voljo posodobitev ali pri zamenjavi sistemske plošče je po potrebi potrebno prepisati BIOS.

- 1. Vklopite računalnik.
- 2. Najdite datoteko za posodobitev BIOS-a vašega računalnika na spletni strani Dell Support **support.dell.com**.
- 3. Kliknite **Download Now** (Prenesi zdaj) za prenos datoteke.
- 4. Če se pojavi okno **Export Compliance Disclaimer** (Izjava o omejitvi odgovornosti za skladnost izvoza), kliknite **Yes, I Accept this Agreement** (Da, sprejemam pogoje pogodbe).

Prikaže se okno **File Download** (Prenos datoteke).

5. Kliknite **Save this program to disk** (Shrani program na disk) in nato **OK** (V redu).

Prikaže se okno **Save In** (Shrani v).

- 6. Kliknite puščično tipko za pomikanje navzdol, da si ogledate meni **Save In** (Shrani v), izberite **Desktop** (Namizje) in nato kliknite **Save** (Shrani). Datoteka je shranjena na vaše namizje.
- 7. Kliknite **Close** (Zapri), če se pojavi okno **Download Complete** (Prenos je dokončan).

Ikona datoteke se nahaja na vašem namizju in nosi enako ime kot prenesena datoteka za posodobitev BIOS-a.

8. Dvokliknite ikono datoteke na namizju in sledite navodilom na zaslonu.

# <span id="page-40-0"></span> **Sistemska plošča**

**Priročnik za servisiranje računalnika Dell™ Inspiron™ 535/537/545/546** 

- [Odstranitev sistemske plo](#page-40-1)šče
- [Zamenjava sistemske plo](#page-41-0)šče

 $\triangle$ OPOZORILO: Preden začnete z delom v notranjosti računalnika, preberite varnostna navodila, ki so priložena računalniku. Za dodatne<br>informacije o varnem delu obiščite domačo stran za skladnost s predpisi na naslovu www.dell

 $\bigwedge$ OPOZORILO: Preden odstranite pokrov, vedno odklopite računalnik iz električne vtičnice, da s tem preprečite možnost električnega udara.

 $\triangle$ **OPOZORILO: Računalnika ne uporabljajte, če je odstranjen katerikoli od pokrovov (pokrov računalnika, okvir, polnila, vmesniki sprednje plošče itd.).** 

#### <span id="page-40-1"></span>**Odstranitev sistemske plošče**

- 1. Sledite postopkom v [Preden za](file:///C:/data/systems/insp535mt/sv/sm/before.htm#wp1142684)čnete.
- 2. Odstranite pokrov računalnika (glejte [Odstranitev pokrova ra](file:///C:/data/systems/insp535mt/sv/sm/cover.htm#wp1189054)čunalnika).
- 3. Odstranite vse dodatne kartice na sistemski plošči (glejte [Odstranitev kartic PCI in PCI Express\)](file:///C:/data/systems/insp535mt/sv/sm/cards.htm#wp1209355).
- 4. Odstranite sklop ventilatorja in toplotnega odvoda na procesorju (glejte [Odstranitev sklopa ventilatorja in toplotnega odvoda na procesorju\)](file:///C:/data/systems/insp535mt/sv/sm/fan.htm#wp1180146)
- 5. Odstranite procesor (glejte [Odstranitev procesorja](file:///C:/data/systems/insp535mt/sv/sm/cpu.htm#wp1182904)).
- 6. Odstranite pomnilniške module (glejte <u>Odstranitev pomnilnika</u>) in dokumentirajte, katere pomnilniške module ste odstranili iz katere pomnilniške reže,<br>da jih boste lahko po zamenjavi plošče ponovno namestili na enako m
- 7. S sistemske plošče odklopite vse kable. Ko odstranjujete kable, si zapomnite, kako so bili napeljani, da jih boste lahko po namestitvi nove sistemske plošče ponovno pravilno napeljali.
- 8. S sistemske plošče odstranite vijake.
- 9. Dvignite in izvlecite sistemsko ploščo.

#### **Inspiron 535/537**

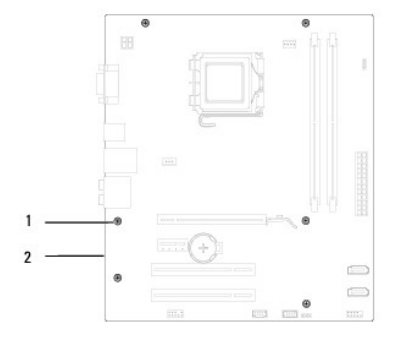

#### 1 vijaki (6) 2 sistemska plošča

#### **Inspiron 545/546**

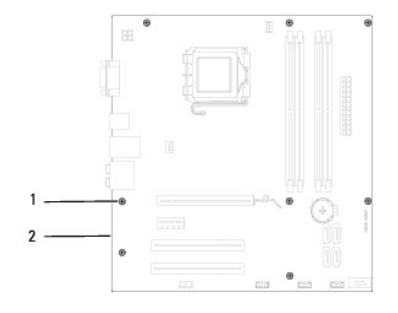

#### 1 vijaki (8) 2 sistemska plošča

Primerjajte sistemsko ploščo, ki ste jo pravkar odstranili, z nadomestno sistemsko ploščo, da se prepričate, da sta enaki.

# <span id="page-41-0"></span>**Zamenjava sistemske plošče**

- 1. Pazljivo poravnajte ploščo v ohišje in jo potisnite proti zadnji strani računalnika.
- **POZOR: Pri ponovnem nameščanju sistemske plošče pazite, da ne poškodujete zadrževalnih vzmeti za vrata.**

#### **Inspiron 535/537**

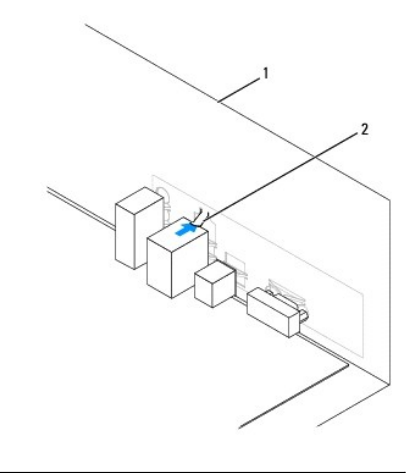

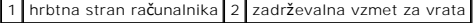

#### **Inspiron 545/546**

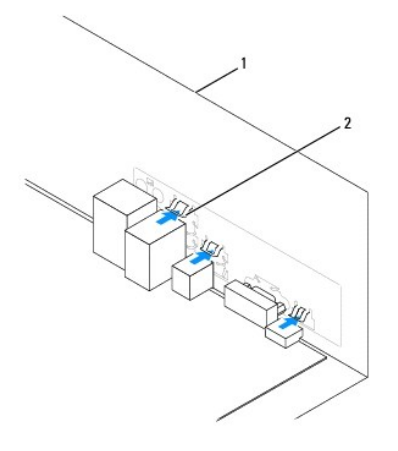

1 hrbtna stran računalnika 2 zadrževalne vzmeti za vrata (3)

- 2. Ponovno namestite vijake, s katerimi je sistemska plošča pritrjena na ohišje računalnika.
- 3. Ponovno namestite kable, ki ste jih odstranili s sistemske plošče.

**POZOR: Preverite, ali je sklop ventilatorja in toplotnega odvoda na procesorju pravilno nameščen in pritrjen.** 

- 4. Ponovno namestite procesor (glejte [Zamenjava procesorja](file:///C:/data/systems/insp535mt/sv/sm/cpu.htm#wp1183018)).
- 5. Ponovno namestite sklop ventilatorja in toplotnega odvoda na procesorju (glejte [Zamenjava sklopa ventilatorja in toplotnega odvoda na procesorju](file:///C:/data/systems/insp535mt/sv/sm/fan.htm#wp1193789)).
- 6. Ponovno namestite pomnilniške module v pomnilniške reže na lokacije, s katerih ste jih odstranili (glejte [Zamenjava pomnilnika](file:///C:/data/systems/insp535mt/sv/sm/memory.htm#wp1181618)).
- 7. Ponovno namestite vse dodatne kartice na sistemsko ploščo (glejte [Zamenjava kartic PCI in PCI Express](file:///C:/data/systems/insp535mt/sv/sm/cards.htm#wp1180416)).
- 8. Ponovno namestite pokrov računalnika (glejte [Zamenjava pokrova ra](file:///C:/data/systems/insp535mt/sv/sm/cover.htm#wp1181287)čunalnika).
- 9. Priključite računalnik in naprave v električno vtičnico ter jih vklopite.

#### <span id="page-43-0"></span> **Tehnični pregled**

**Priročnik za servisiranje računalnika Dell™ Inspiron™ 535/537/545/546** 

- [Pogled na notranjost va](#page-43-1)šega računalnika
- [Komponente sistemske plo](#page-43-2)šče

 $\triangle$ OPOZORILO: Preden začnete z delom v notranjosti računalnika, preberite varnostna navodila, ki so priložena računalniku. Za dodatne<br>informacije o varnem delu obiščite domačo stran za skladnost s predpisi na naslovu www.dell

# <span id="page-43-1"></span>**Pogled na notranjost vašega računalnika**

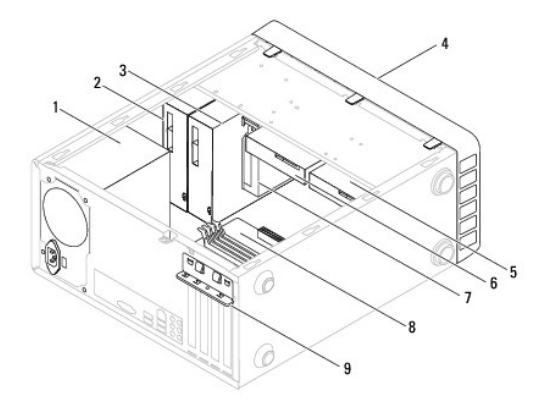

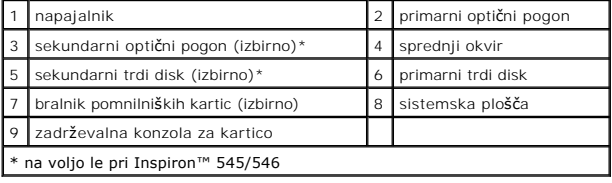

# <span id="page-43-2"></span>**Komponente sistemske plošče**

# **Inspiron 535/537**

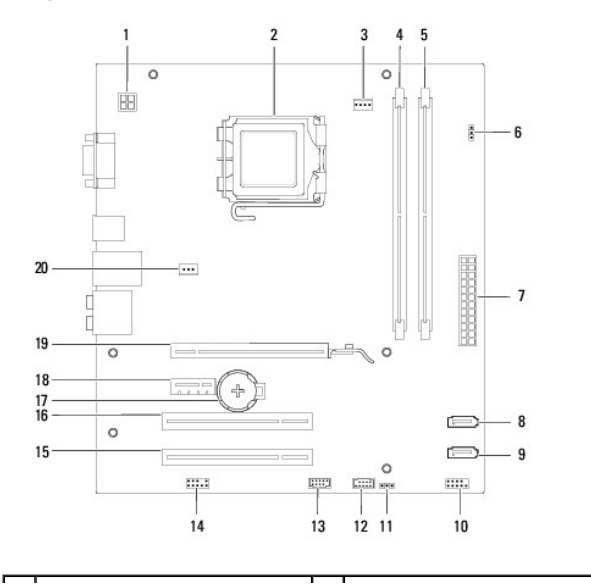

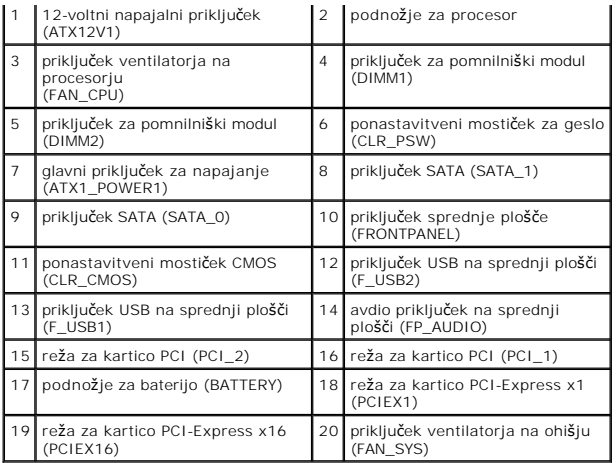

# **Inspiron 545**

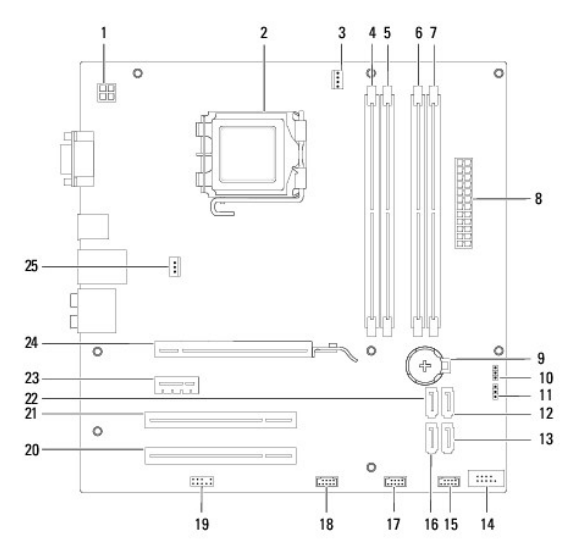

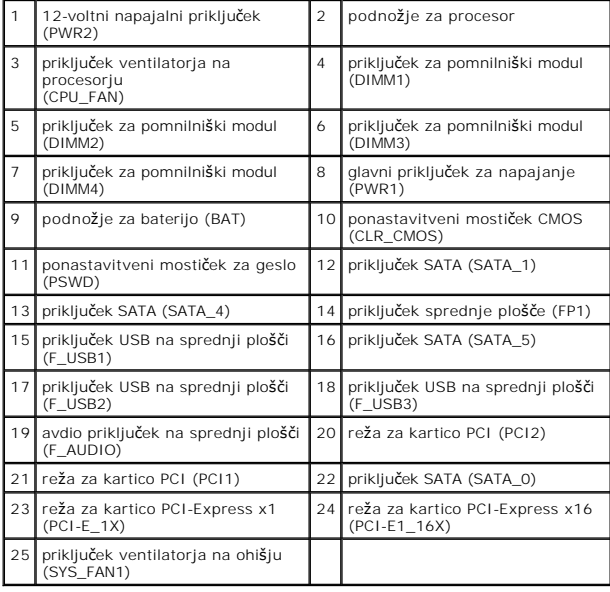

# **Inspiron 546**

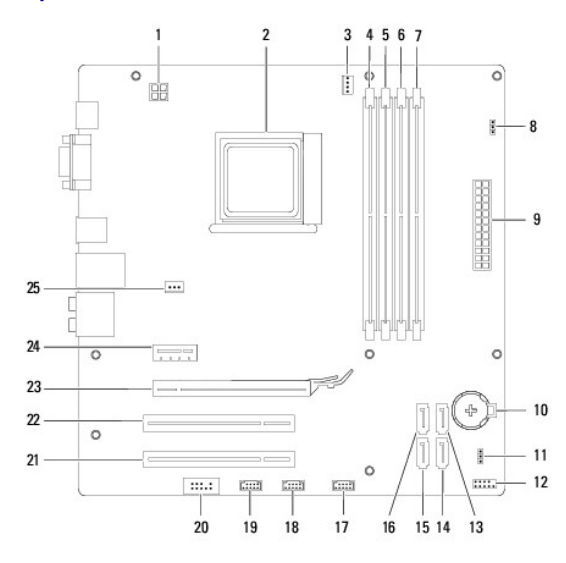

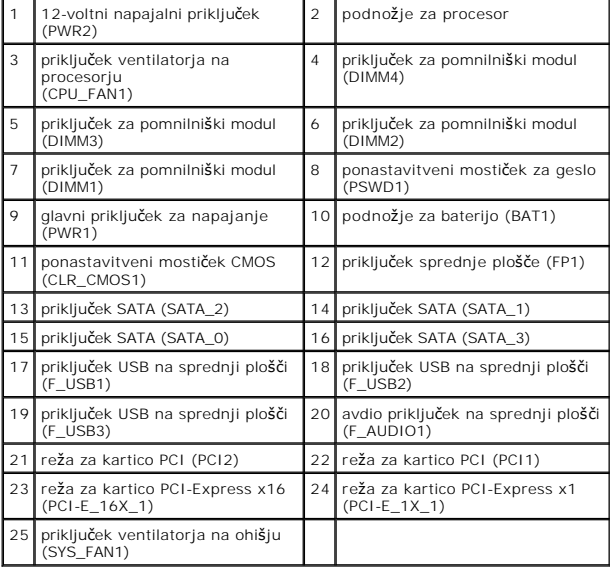